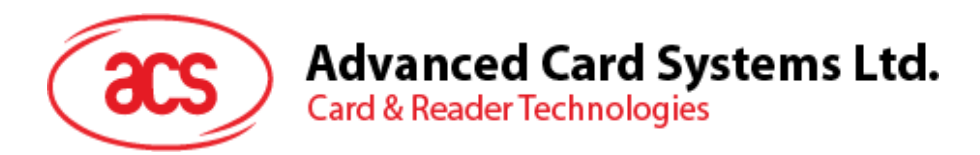

# ACR122L  $\left(\left(\bigcup_{i=1}^{n} a_i\right)\right)$ Serial NFC Reader with LCD

Communication Protocol V1.03

*Subject to change without prior notice* info@acs.com.hk

**www.acs.com.hk**

 $\circled{a}$ 

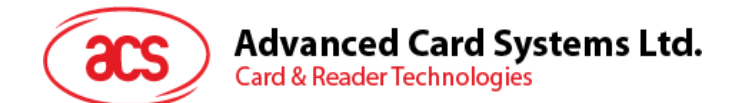

### **Table of Contents**

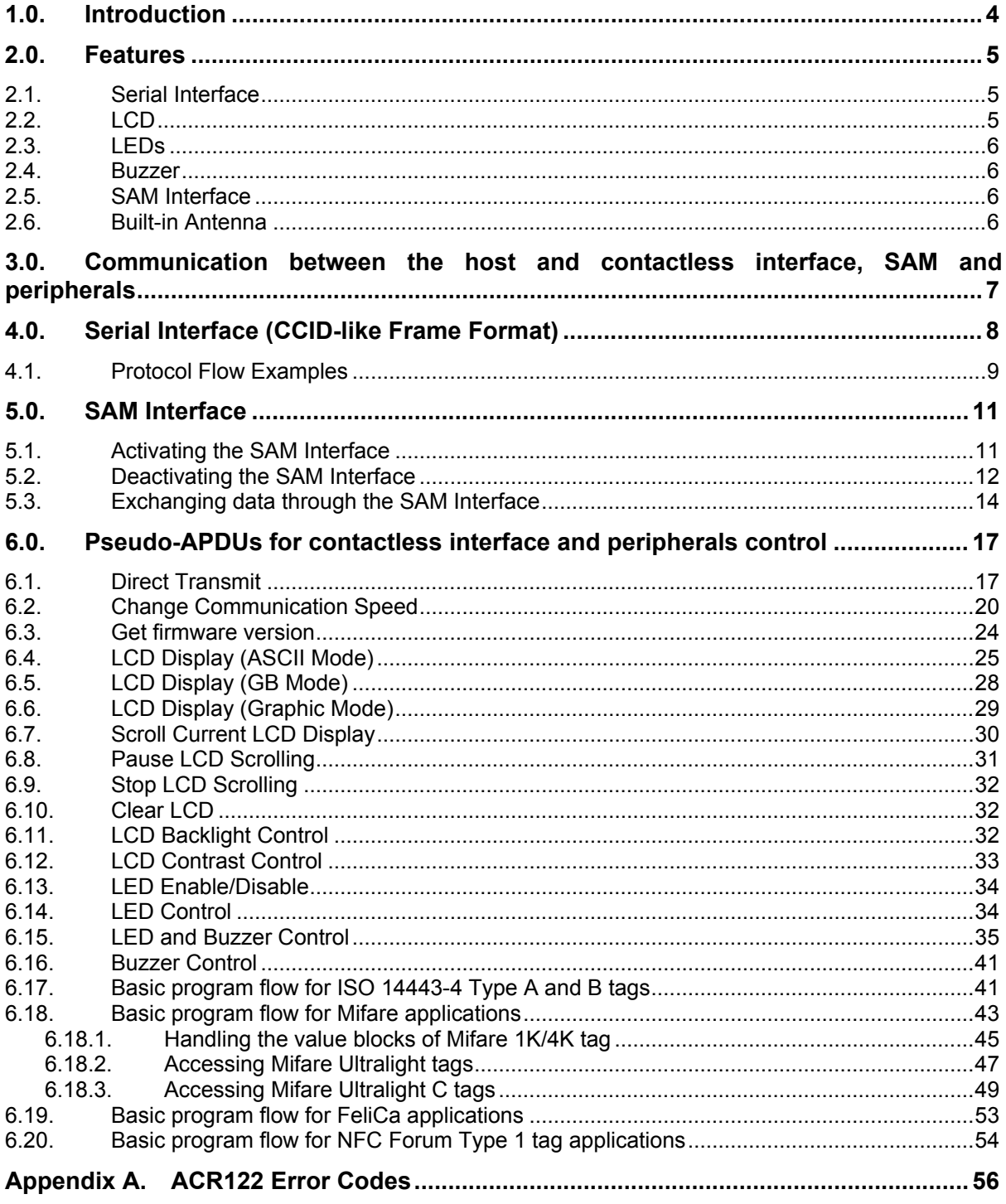

### **List of Figures**

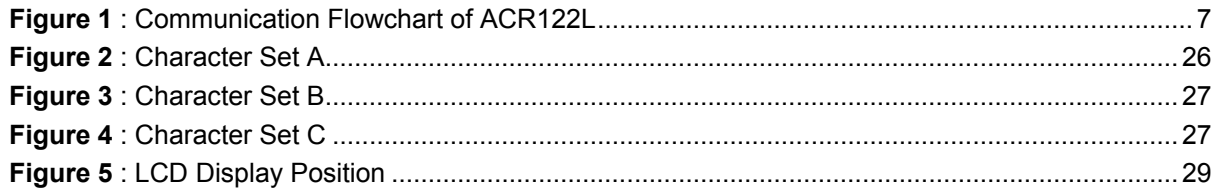

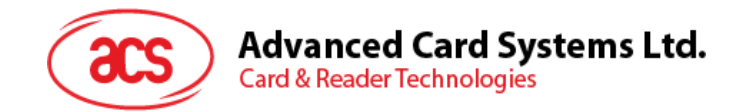

### **List of Tables**

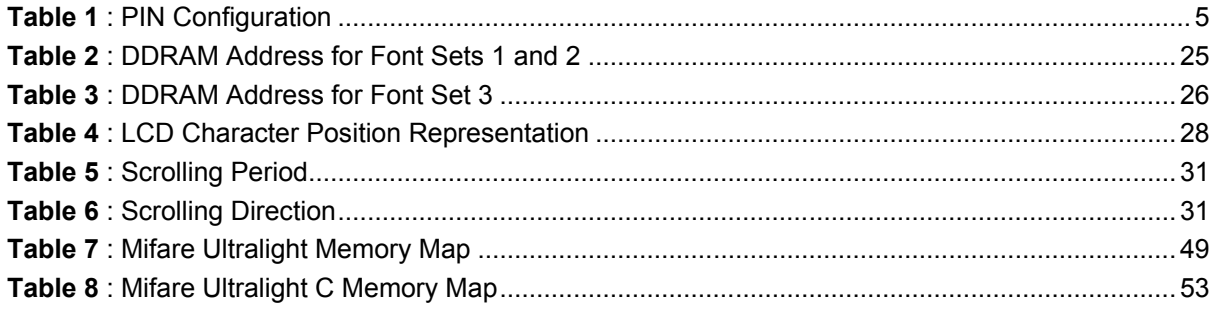

Page 3 of 57

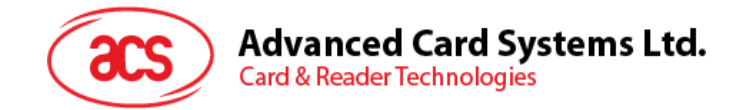

### <span id="page-3-0"></span>**1.0.Introduction**

The ACR122L serial protocol defines the interface between the PC and reader, as well as the communication channel between the PC and the supported contactless tags/cards – ISO 14443-4 Type A and B, Mifare, ISO 18092 (NFC), and FeliCa. The major applications supported are the following:

- **Access Control, Identification:** Reading the serial numbers of all cards in the field.
- **Data Storage:** Performing encrypted read-and-write operations.
- **Ticketing:** Performing read, write, increment and decrement operations in an encrypted environment.
- **Multi-applications:** Performing read, write, increment and decrement operations on various sectors of the card.

Page 4 of 57

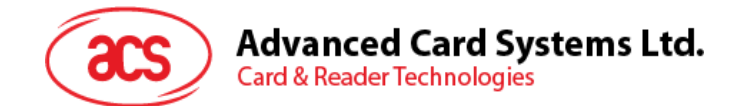

### <span id="page-4-0"></span>**2.0.Features**

- Serial RS-232 Interface: Baud Rate = 115200 bps, 8-N-1
- 7 V DC adaptor for power supply
- CCID-like frame format (Binary format)
- Smart Card Reader:
	- o Read/Write speed of up to 424 kbps
	- $\circ$  Built-in antenna for contactless tag access, with card reading distance of up to 50 mm (depending on tag type)
	- o Support for ISO 14443 Part 4 Type A and B cards, Mifare, FeliCa and all four types of NFC (ISO/IEC 18092) tags
	- o Built-in anti-collision feature (only one tag is accessed at any time)
	- o Three ISO 7816 compliant SAM slots
- Built-in Peripherals:
	- o Two-line graphic LCD with interactive operability (i.e. scroll up and down, left and right, etc.) and multi-language support (i.e. Chinese, English, Japanese and several European languages)
	- o Four user-controllable LEDs
	- o User-controllable buzzer
- Compliant with the following standards:
	- o ISO 14443
	- o CE
	- o FCC
	- o VCCI
	- o RoHS

#### <span id="page-4-1"></span>**2.1. Serial Interface**

The ACR122L is connected to a Host through the RS232C Serial Interface at 115200 bps, 8-N-1

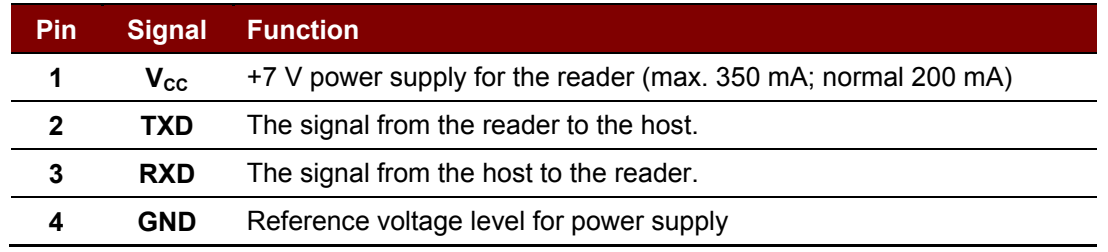

**Table 1**: PIN Configuration

#### <span id="page-4-3"></span><span id="page-4-2"></span>**2.2. LCD**

A user-controllable LCD is provided.

- 2 line x 16 character, 5 x 8 dot matrix, STN yellow-green LCD type
- Yellow-green backlight
- 6 O'clock view angle

Page 5 of 57

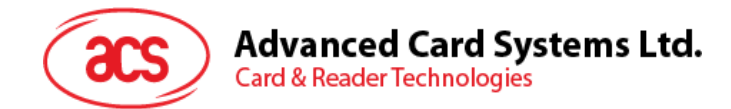

### <span id="page-5-0"></span>**2.3. LEDs**

Four user-controllable single color LEDs are provided.

- Control can be selected by firmware or by user.
- From left to right, the colors of the LEDs are green, blue, orange and red.

### <span id="page-5-1"></span>**2.4. Buzzer**

A user-controllable monotone buzzer with a default state of OFF is provided.

### <span id="page-5-2"></span>**2.5. SAM Interface**

Three SAM sockets, supporting ISO 7816-1/2/3 T=0 cards, are provided.

### <span id="page-5-3"></span>**2.6. Built-in Antenna**

A 3-turn symmetric loop antenna, center-tapped, is provided.

- Estimated size is 46 mm x 64 mm.
- Loop inductance is approximately 1.6 μH to 2.5 μH.
- Operating distance for different tags, is approximately up to 50 mm (depends on the tag).
- Only one tag can be accessed at any one time.

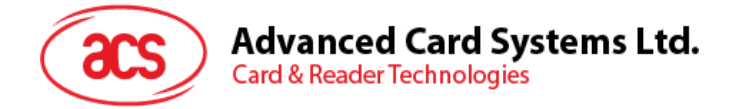

### <span id="page-6-0"></span>**3.0.Communication between the host and contactless interface, SAM and peripherals**

The contactless interface and peripherals are accessed through the use of pseudo-APDUs.

The SAM interface is accessed through the use of standard APDUs.

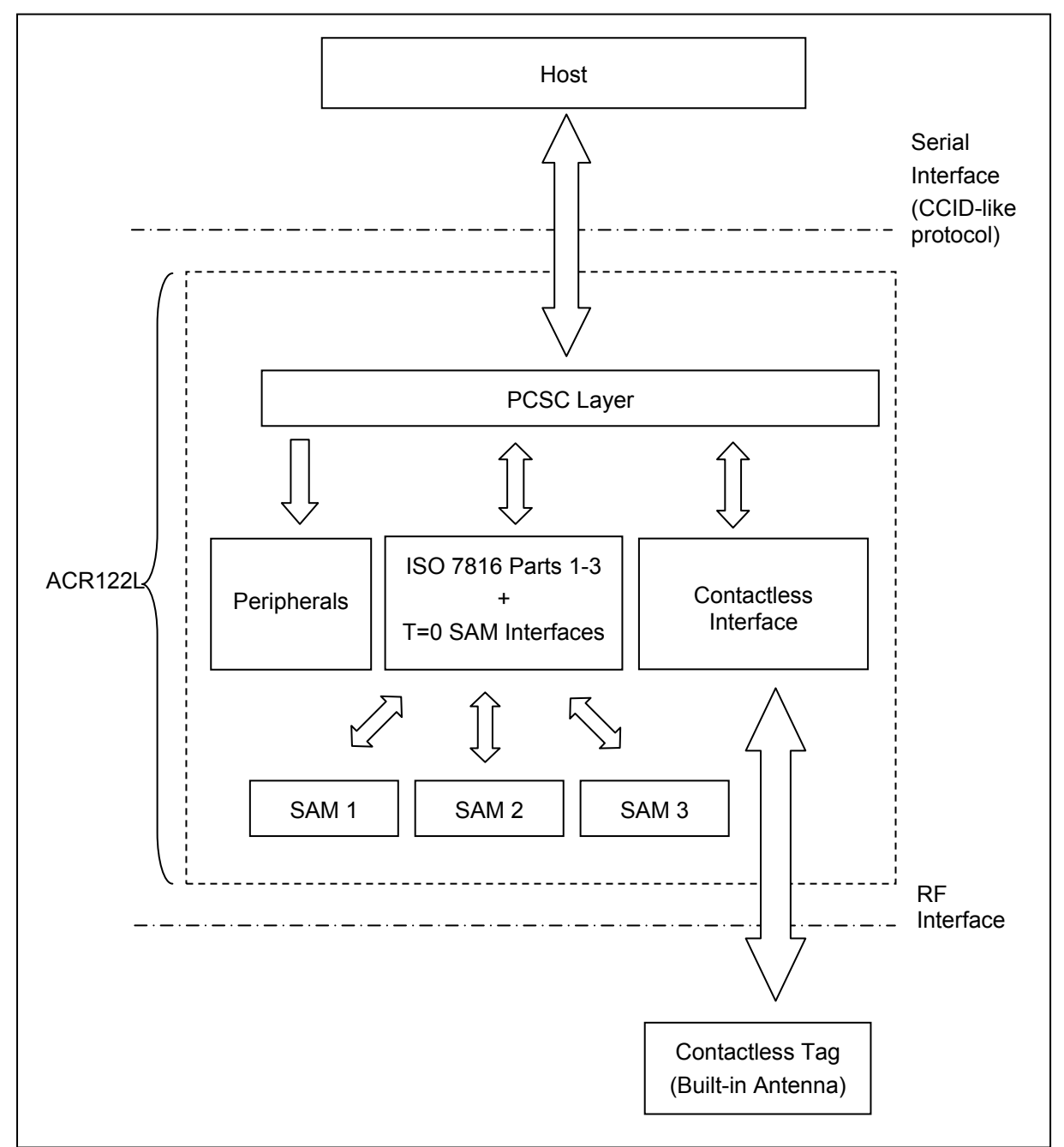

<span id="page-6-1"></span>**Figure 1**: Communication Flowchart of ACR122L

Page 7 of 57

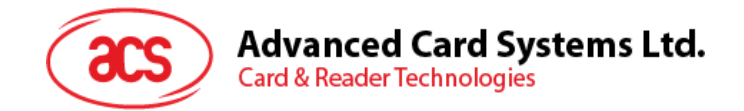

### <span id="page-7-0"></span>**4.0.Serial Interface (CCID-like Frame Format)**

In normal operation, the ACR122L acts as a slave device with regard to the communication between a computer and the reader. The communication is carried out in the form of successive commandresponse exchanges. The computer transmits a command to the reader, and then receives a response from the reader after the command has been executed. A new command can be transmitted to the ACR122L only after the response to the previous command has been received. There are two cases where the reader transmits data without having received a command from the computer, namely, the Reset Message of the reader and the Card Status Message.

*Note: Communication setting: 115200 bps, 8-N-1.*

The communication protocol between the host and ACR122L is very similar to the CCID protocol.

#### ACR122L Command Frame Format

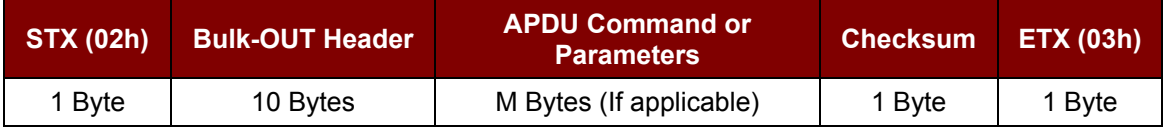

#### ACR122L Status Frame Format

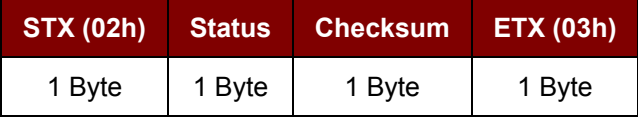

#### ACR122L Response Frame Format

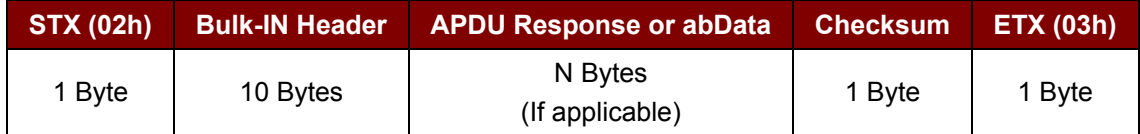

Checksum = XOR {Bulk-OUT Header, APDU Command or Parameters}

Checksum = XOR {Bulk-IN Header, APDU Response or abData}

For control SAM Socket 1, the STX must be equal to 02h and ETX must be equal to 03h.

For control SAM Socket 2, the STX must be equal to 12h and ETX must be equal to 13h.

For control SAM Socket 3, the STX must be equal to 22h and ETX must be equal to 23h.

For control access Contactless interface, Peripherals (i.e. LEDs, LCD and Buzzer), the STX must be equal to 02h and ETX must be equal to 03h, which is the same with control SAM Socket1.

In general, we would make use of three types of Bulk-OUT Header:

- **HOST\_to\_RDR\_IccPowerOn:** To activate the SAM interface. The ATR of the SAM will be returned if available.
- **HOST to RDR IccPowerOff:** To deactivate the SAM interface.
- **HOST\_to\_RDR\_XfrBlock:** To exchange APDUs between the host and ACR122L.

The SAM1 interface must be activated in order to use the contactless interface and peripherals. In short, all the APDUs are exchanged through the SAM interface.

Page 8 of 57

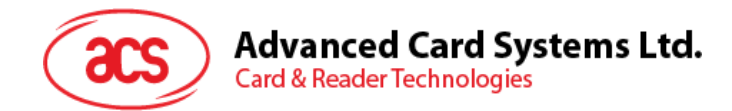

Similarly, two types of Bulk-IN Header are used:

- **RDR\_to\_HOST\_DataBlock:** In response to the HOST\_to\_RDR\_IccPowerOn and HOST\_to\_RDR\_XfrBlock Frames.
- **RDR\_to\_HOST\_SlotStatus:** In response to the HOST\_to\_RDR\_IccPowerOff Frame.

RDR = ACR122L; HOST = Host Controller. HOST\_to\_RDR = Host Controller -> ACR122L

RDR\_to\_HOST = ACR122L -> Host Controller

#### <span id="page-8-0"></span>**4.1. Protocol Flow Examples**

(Use SAM Interface 1 as Example)

A. Activate a SAM.

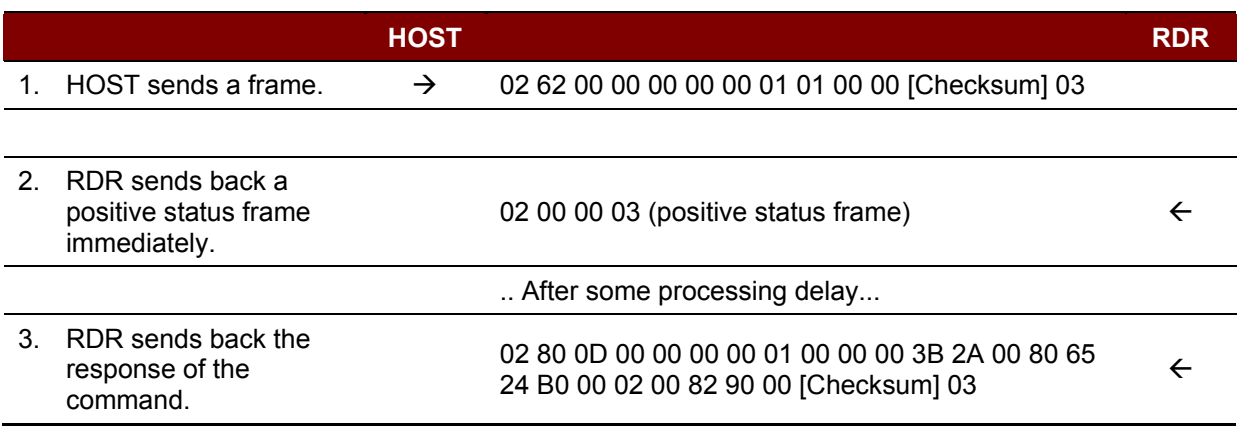

#### B. Activate a SAM (Incorrect Checksum, HOST)

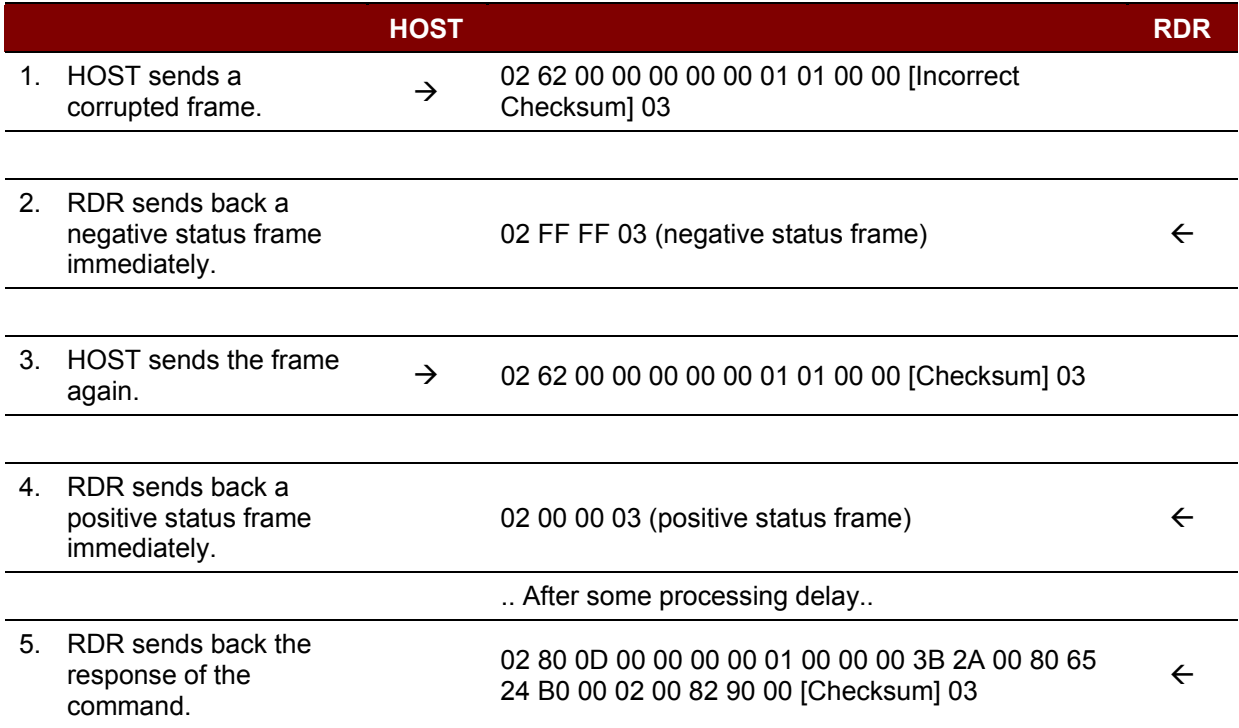

Page 9 of 57

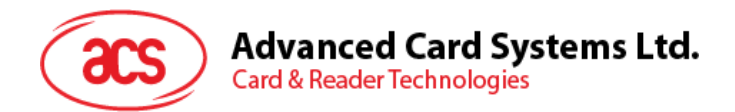

C. Activate a SAM (Incorrect Checksum, RDR).

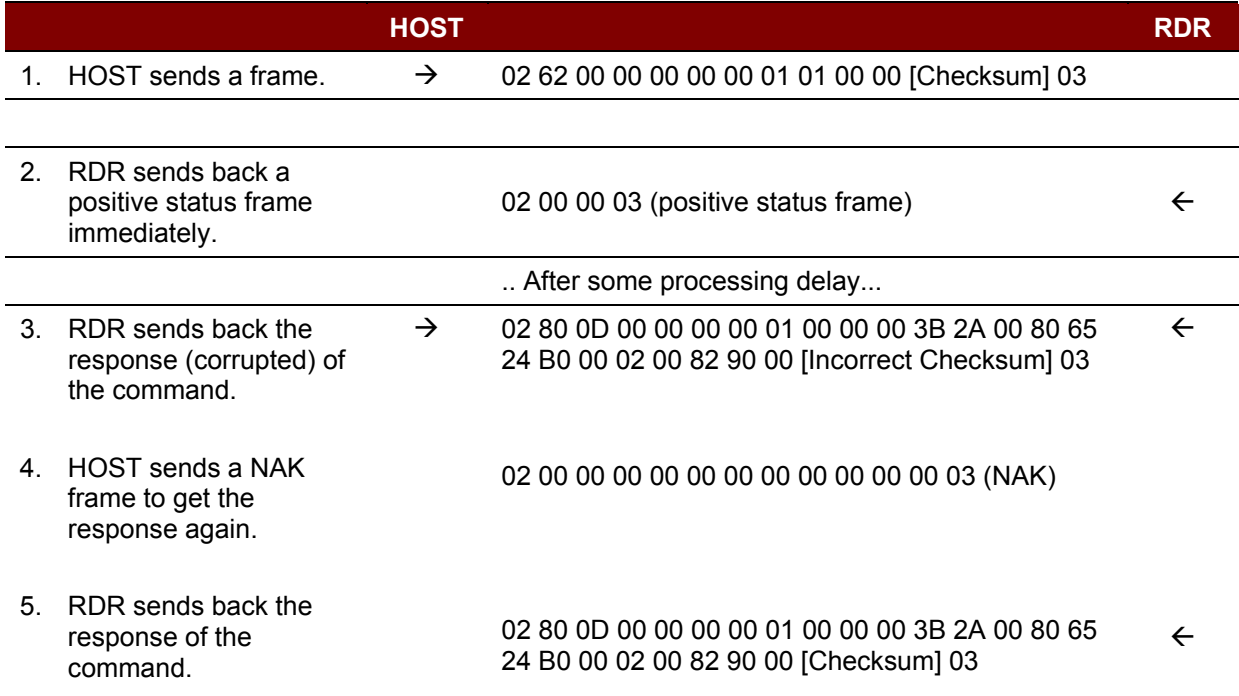

*Note: If the frame sent by the HOST is correctly received by the RDR, a positive status frame = {02 00 00 03} will be sent to the HOST immediately to inform the HOST the frame is correctly received. The HOST has to wait for the response of the command. The RDR will not receive any more frames while the command is being processed.*

*In case of errors, a negative status frame will be sent to the HOST to indicate the frame is either corrupted or incorrectly formatted.*

*CheckSum Error Frame = {02 FF FF 03}*

*Length Error Frame = {02 FE FE 03}. The length "dDwLength" is greater than 0105h bytes.*

*ETX Error Frame = {02 FD FD 03}. The last byte is not equal to ETX "03h".*

*TimeOut Error Frame = {02 FC FC 03}. Not Complete Package Received.*

*The NAK Frame is only used by the HOST to get the last response. {02 00 00 00 00 00 00 00 00 00 00 00 03} // 11 zeros*

Page 10 of 57

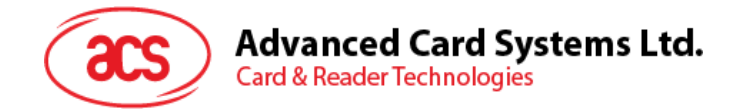

### <span id="page-10-0"></span>**5.0.SAM Interface**

The ACR122L comes with three SAM interfaces.

### <span id="page-10-1"></span>**5.1. Activating the SAM Interface**

ACR122L Command Frame Format

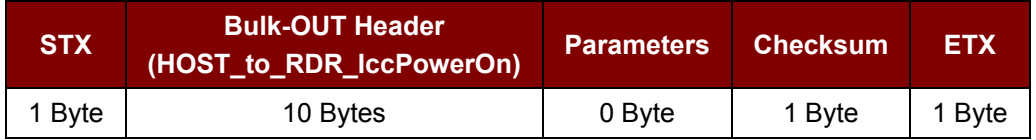

For SAM Interface 1, STX = 02h and ETX = 03h For SAM Interface 2, STX = 12h and ETX = 13h

For SAM Interface 3, STX = 22h and ETX = 23h

#### HOST to RDR IccPowerOn Format

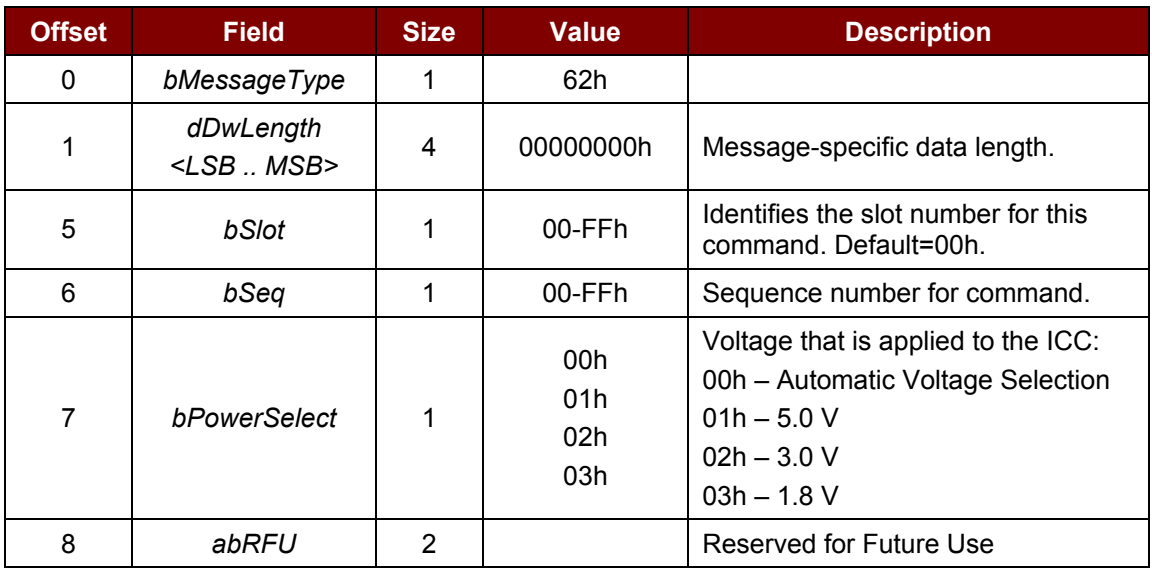

#### ACR122L Response Frame Format

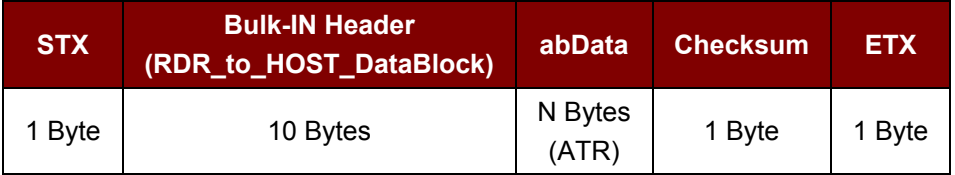

For SAM Interface 1, STX = 02h and ETX = 03h For SAM Interface 2, STX = 12h and ETX = 13h For SAM Interface 3, STX = 22h and ETX = 23h

Page 11 of 57

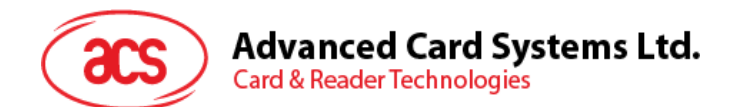

#### RDR\_to\_HOST\_DataBlock Format

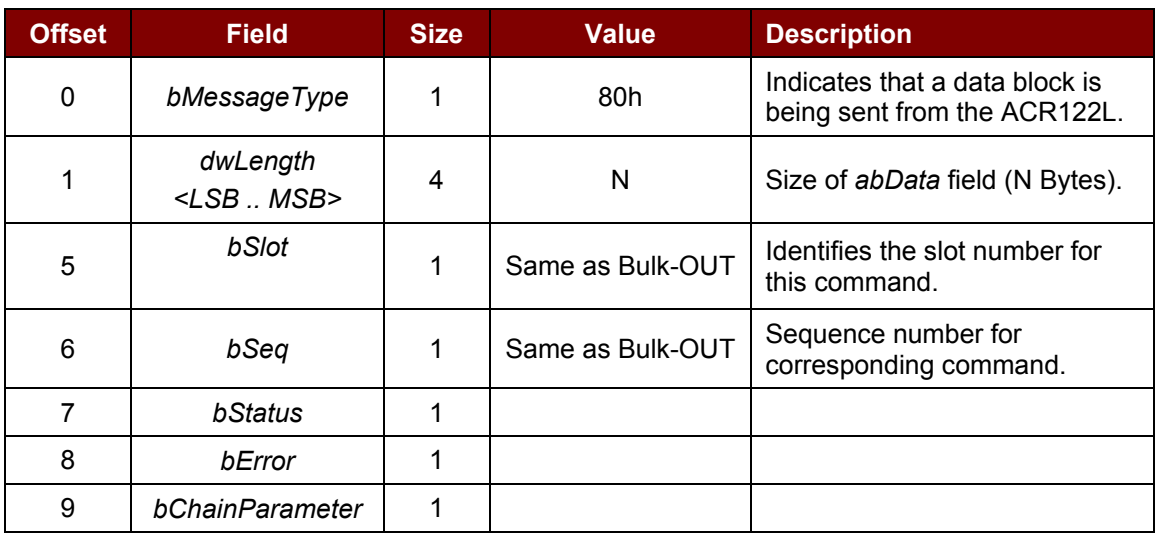

**Example 1:** To activate the SAM Interface 1 slot 0 (default), sequence number = 1, 5 V card.

HOST -> **02** 62 00 00 00 00 00 01 01 00 00 [Checksum] **03**

RDR -> **02** 00 00 **03**

RDR -> 02 80 0D 00 00 00 00 01 00 00 00 3B 2A 00 80 65 24 B0 00 02 00 82 90 00 [Checksum] **03**

The ATR = 3B 2A 00 80 65 24 B0 00 02 00 82; SW1 SW2 = 90 00

**Example 2:** To activate the SAM Interface 2 slot 0 (default), sequence number = 1, 5 V card.

HOST -> **12** 62 00 00 00 00 00 01 01 00 00 [Checksum] **13**

RDR -> **12** 00 00 **13**

RDR -> **12** 80 0D 00 00 00 00 01 00 00 00 3B 2A 00 80 65 24 B0 00 02 00 82 90 00 [Checksum] **13**

The ATR = 3B 2A 00 80 65 24 B0 00 02 00 82; SW1 SW2 = 90 00

**Example 3:** To activate the SAM Interface 3 slot 0 (default), sequence number = 1, 5 V card.

HOST -> **22** 62 00 00 00 00 00 01 01 00 00 [Checksum] **23**

RDR -> **22** 00 00 **23**

RDR -> **22** 80 0D 00 00 00 00 01 00 00 00 3B 2A 00 80 65 24 B0 00 02 00 82 90 00 [Checksum] **23**

The ATR = 3B 2A 00 80 65 24 B0 00 02 00 82; SW1 SW2 = 90 00

### <span id="page-11-0"></span>**5.2. Deactivating the SAM Interface**

ACR122L Command Frame Format

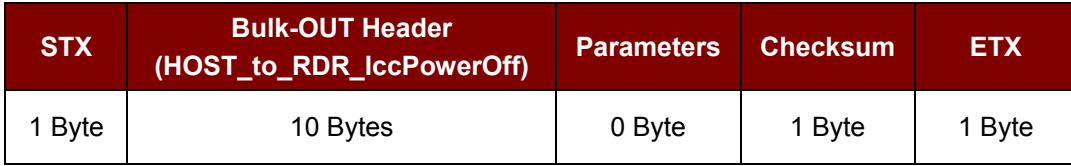

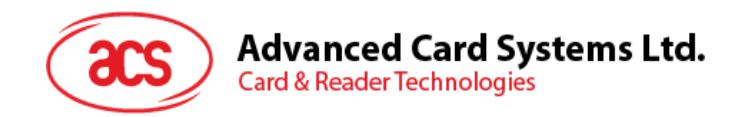

For SAM Interface 1, STX = 02h and ETX = 03h For SAM Interface 2, STX = 12h and ETX = 13h For SAM Interface 3, STX = 22h and ETX = 23h

#### HOST\_to\_RDR\_IccPowerOff Format

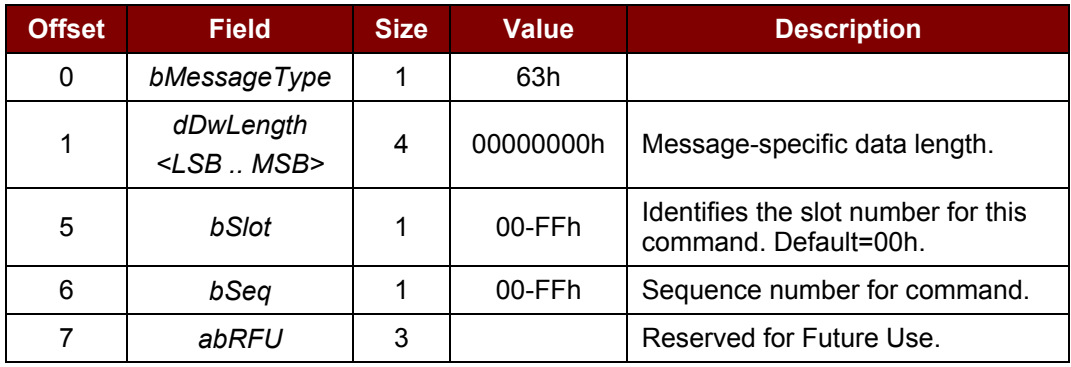

#### ACR122L Response Frame Format

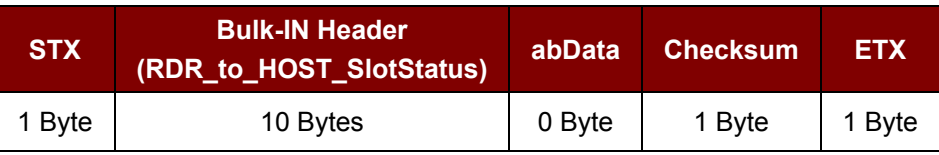

For SAM Interface 1, STX = 02h and ETX = 03h For SAM Interface 2, STX = 12h and ETX = 13h

For SAM Interface 3, STX = 22h and ETX = 23h

#### RDR\_to\_HOST\_DataBlock Format

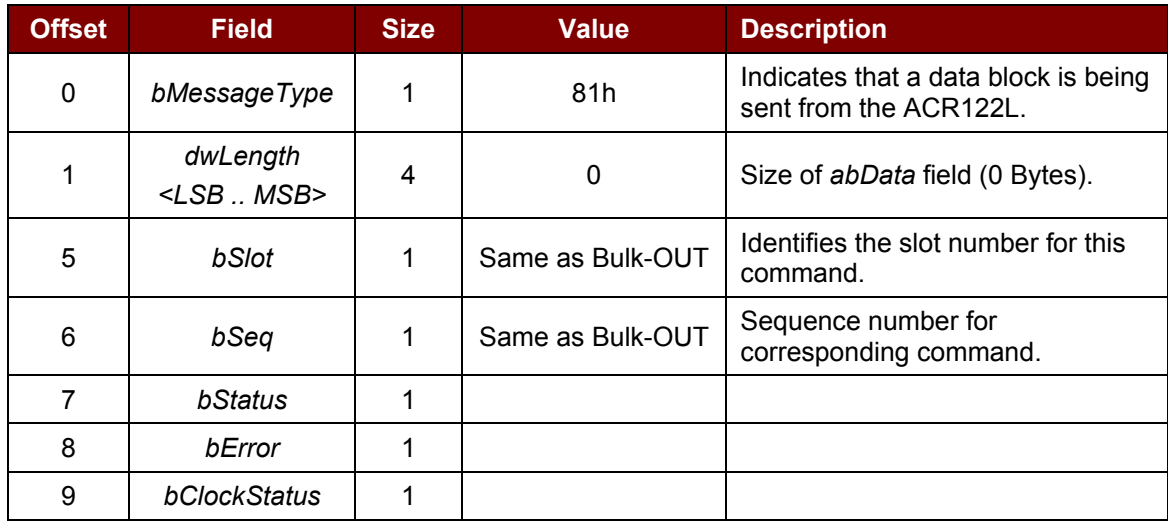

Page 13 of 57

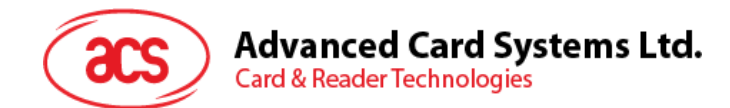

**Example 1:** To deactivate the SAM Interface 1 slot 0 (default), sequence number = 2.

HOST -> 02 63 00 00 00 00 00 02 00 00 00 [Checksum] 03

RDR -> 02 00 00 03

RDR -> 02 81 00 00 00 00 00 02 00 00 00 [Checksum] 03

**Example 2:** To deactivate the SAM Interface 2 slot 0 (default), sequence number = 2.

HOST -> 12 63 00 00 00 00 00 02 00 00 00 [Checksum] 13

RDR -> 12 00 00 13

RDR -> 12 81 00 00 00 00 00 02 00 00 00 [Checksum] 13

**Example 3:** To deactivate the SAM Interface 3 slot 0 (default), sequence number = 2.

HOST -> 22 63 00 00 00 00 00 02 00 00 00 [Checksum] 23

RDR -> 22 00 00 23

RDR -> 22 81 00 00 00 00 00 02 00 00 00 [Checksum] 23

### <span id="page-13-0"></span>**5.3. Exchanging data through the SAM Interface**

ACR122L Command Frame Format

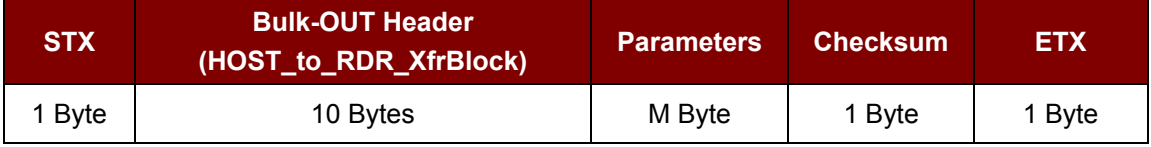

For SAM Interface 1, STX = 02h and ETX = 03h For SAM Interface 2, STX = 12h and ETX = 13h For SAM Interface 3, STX = 22h and ETX = 23h

HOST\_to\_RDR\_XfrBlock Format

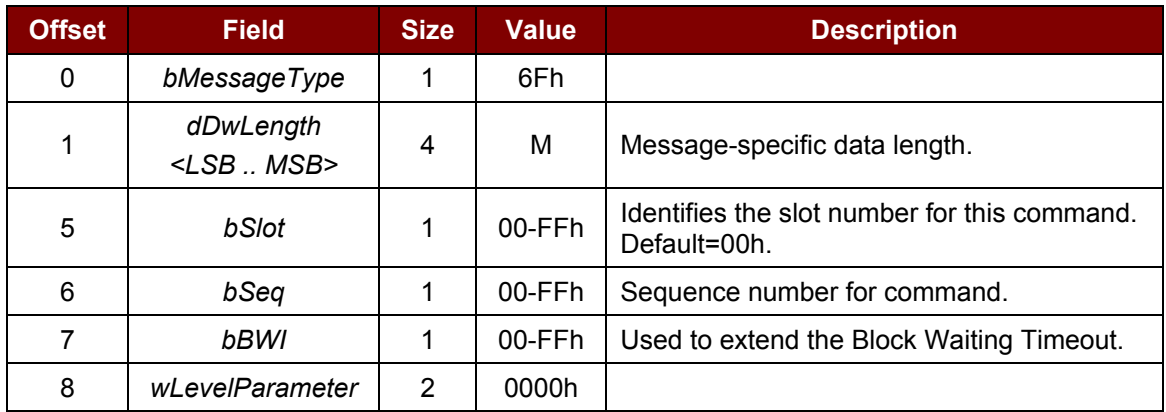

### **Advanced Card Systems Ltd. Card & Reader Technologies**

#### ACR122L Response Frame Format

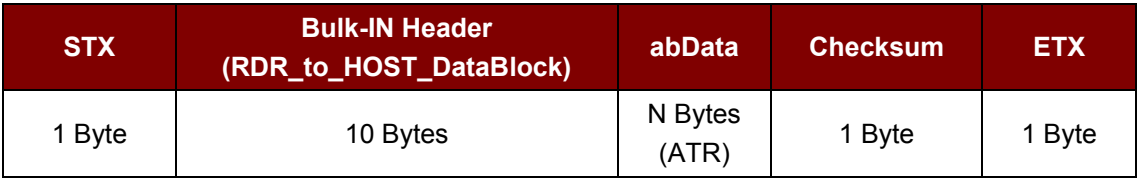

For SAM Interface 1, STX = 02h and ETX = 03

For SAM Interface 2, STX = 12h and ETX = 13h

For SAM Interface 3, STX = 22h and ETX = 23h

#### RDR\_to\_HOST\_DataBlock Format

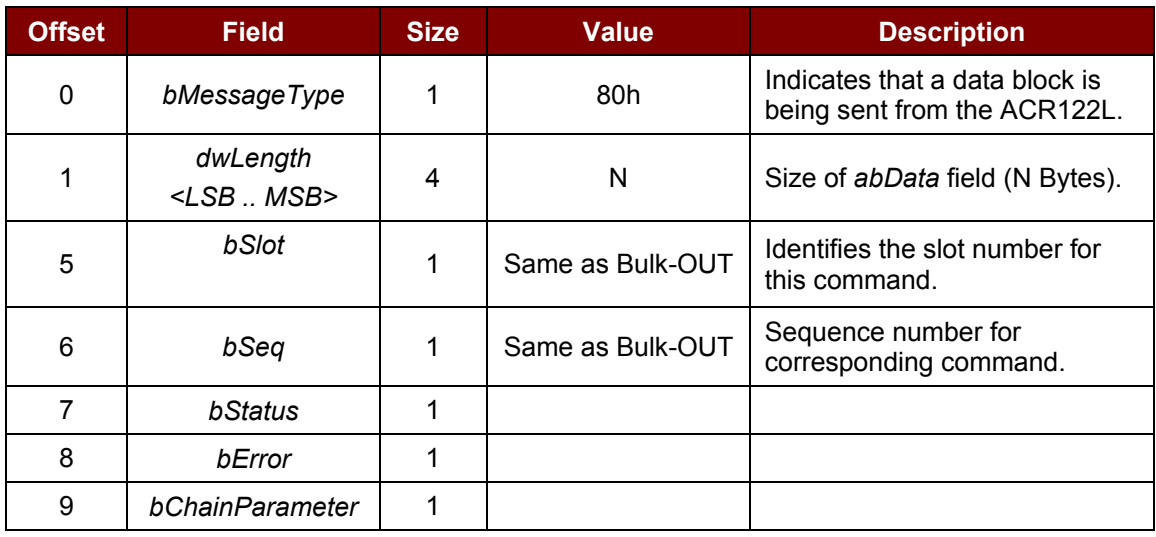

**Example 1:** To send an APDU "80 84 00 00 08" to the SAM Interface 1 slot 0 (default), sequence  $number = 3$ .

HOST -> 02 6F 05 00 00 00 00 03 00 00 00 80 84 00 00 08 [Checksum] 03

RDR -> 02 00 00 03

RDR -> 02 80 0A 00 00 00 00 03 00 00 00 E3 51 B0 FC 88 AA 2D 18 90 00 [Checksum] 03

Response = E3 51 B0 FC 88 AA 2D 18; SW1 SW2 = 90 00

**Example 2:** To send an APDU "80 84 00 00 08" to the SAM Interface 2 slot 0 (default), sequence  $number = 3$ .

HOST -> 12 6F 05 00 00 00 00 03 00 00 00 80 84 00 00 08 [Checksum] 13

RDR -> 12 00 00 13

RDR -> 12 80 0A 00 00 00 00 03 00 00 00 E3 51 B0 FC 88 AA 2D 18 90 00 [Checksum] 13

Response = E3 51 B0 FC 88 AA 2D 18; SW1 SW2 = 90 00

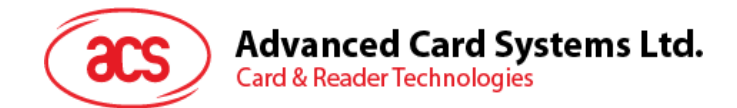

**Example 3:** To send an APDU "80 84 00 00 08" to the SAM Interface 3 slot 0 (default), sequence  $number = 3$ .

HOST -> 22 6F 05 00 00 00 00 03 00 00 00 80 84 00 00 08 [Checksum] 23

RDR -> 22 00 00 23

RDR -> 22 80 0A 00 00 00 00 03 00 00 00 E3 51 B0 FC 88 AA 2D 18 90 00 [Checksum] 23

Response = E3 51 B0 FC 88 AA 2D 18; SW1 SW2 = 90 00

Page 16 of 57

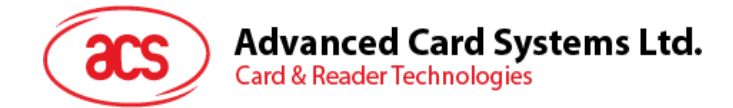

### <span id="page-16-0"></span>**6.0.Pseudo-APDUs for contactless interface and peripherals control**

ACR122L comes with two primitive commands for this purpose <Class FFh>.

*Note: For all the pseudo-APDUs below (except sections [5.2](#page-19-0) – Changing the communication speed and [5.3](#page-23-0) – Get firmware version), STX MUST BE EQUAL to 02h and ETX MUST BE EQUAL to 03h.*

### <span id="page-16-1"></span>**6.1. Direct Transmit**

This command is used to send a pseudo-APDU (Tag Commands), and returns the length of the Response Data.

Direct Transmit Command Format (Length of the Tag Command + 5 Bytes)

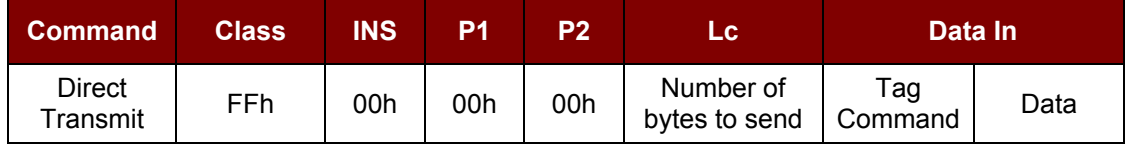

Where:

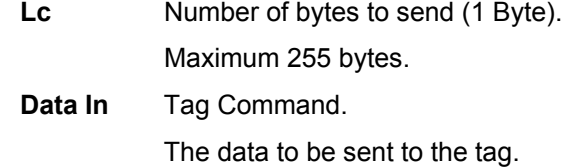

Direct Transmit Response Format (TAG Response + Data + 2 Bytes)

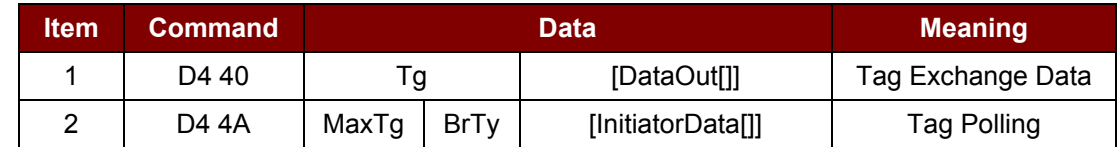

Where:

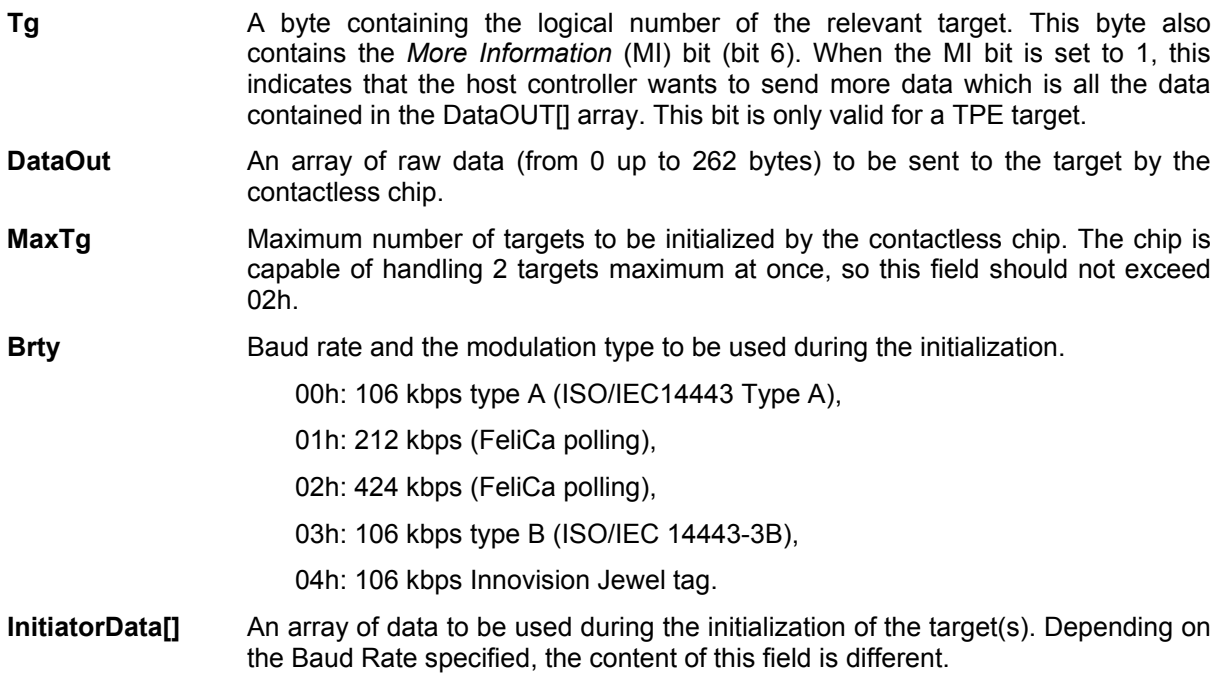

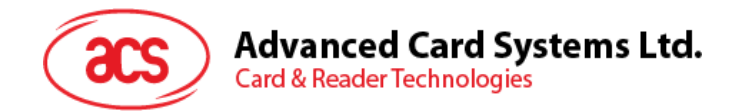

#### **106 kbps type A**

The field is optional and is present only when the host controller wants to initialize a target with a known UID.

In that case, InitiatorData[] contains the UID of the card (or part of it). The UID must include the cascade tag CT if it is cascaded level 2 or 3.

Cascade Level 1

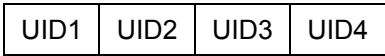

Cascade Level 2

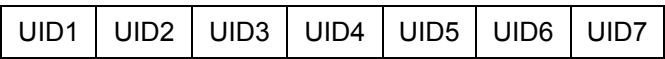

Cascade Level 3

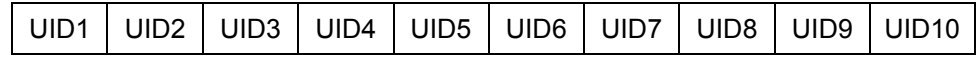

#### **106 kbps type B**

In this case, InitiatorData[] is formatted as following:

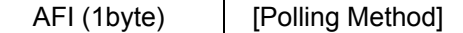

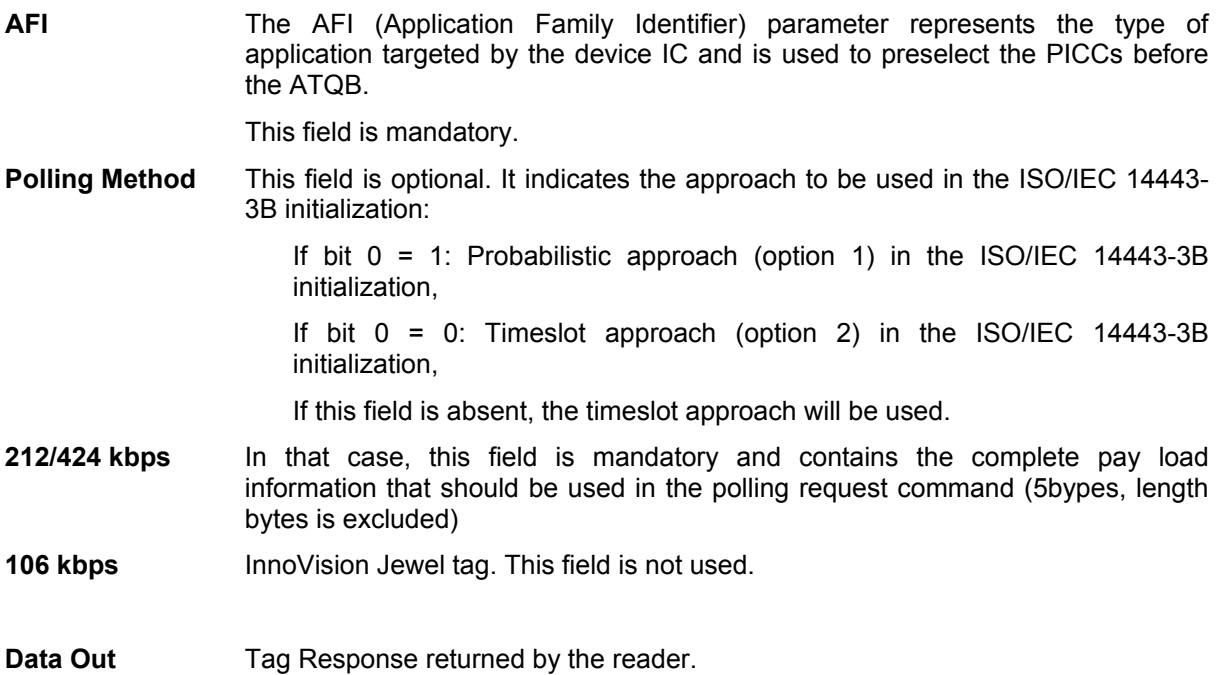

#### Direct Transmit Response Format

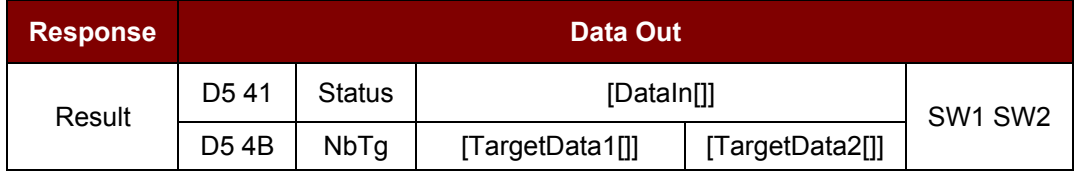

Page 18 of 57

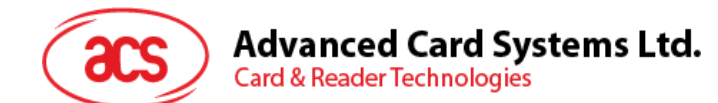

#### Where:

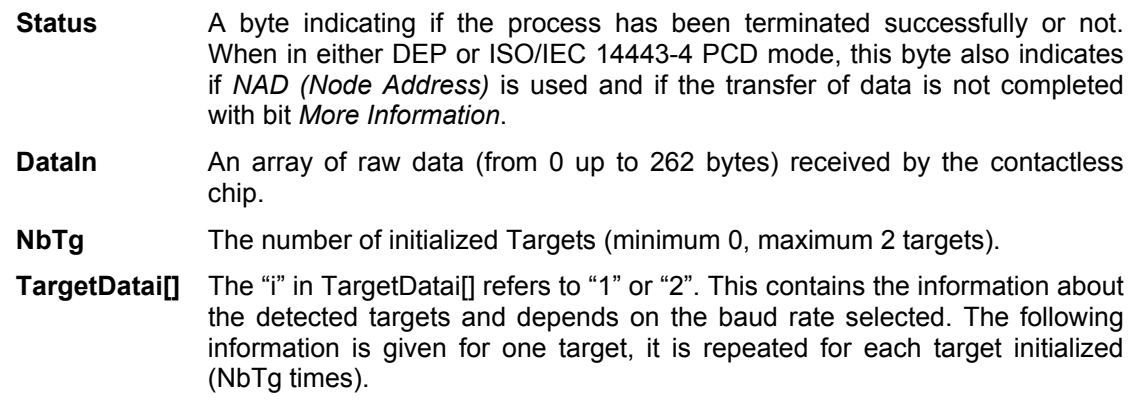

#### 106 kbps Type A

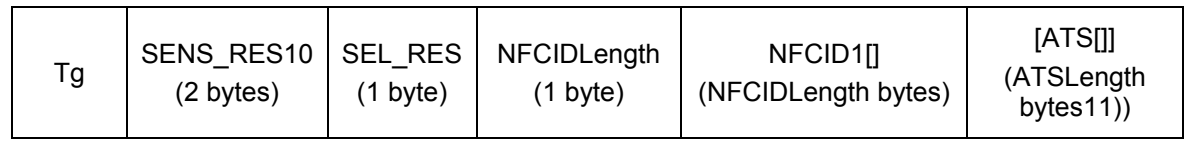

106 kbps Type B

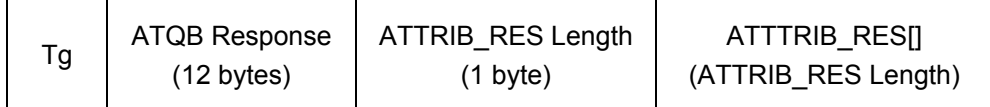

#### 212/424 kbps

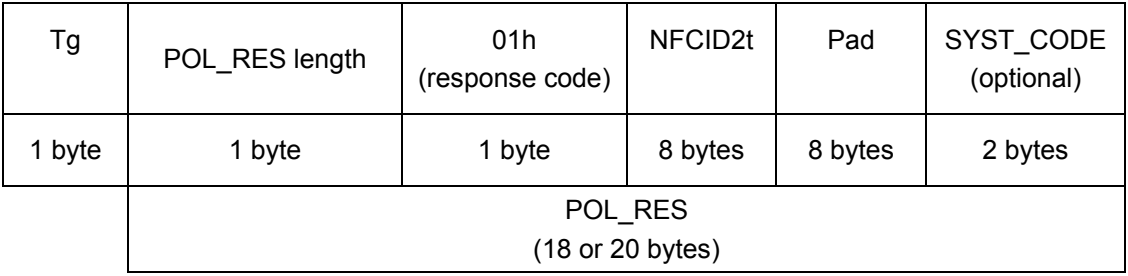

106 kbps Innovision Jewel tag

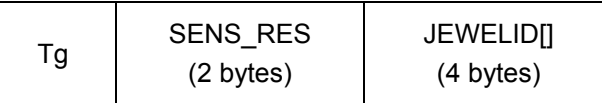

Data Out SW1 SW2. Status Code returned by the reader.

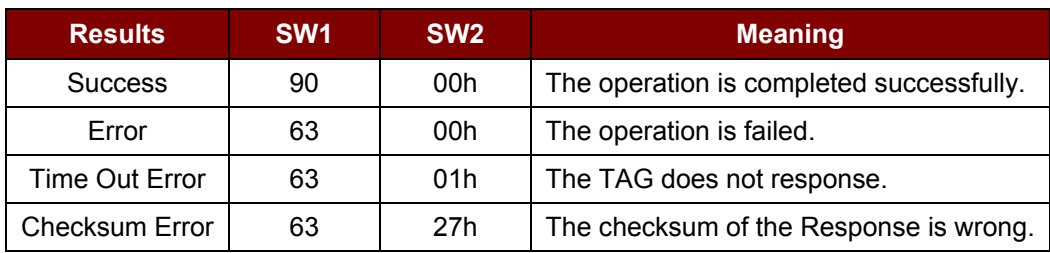

Page 19 of 57

### **Advanced Card Systems Ltd.**

**Card & Reader Technologies** 

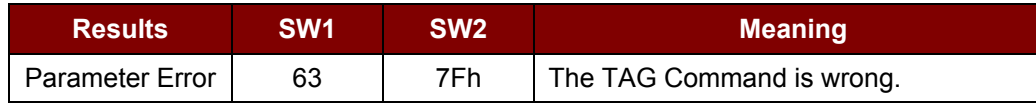

### <span id="page-19-0"></span>**6.2. Change Communication Speed**

This command is used to change the baud rate.

*Note: STX = 32h and ETX = 33h*

Baud Rate Control Command Format (9 Bytes)

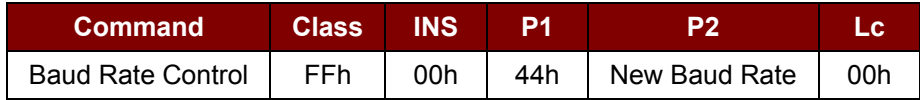

Where:

**P2** New Baud Rate.

00h = Set the new baud rate to 9600 bps.

01h = Set the new baud rate to 115200 bps.

#### **Data Out** SW1 SW2.

#### Status Code

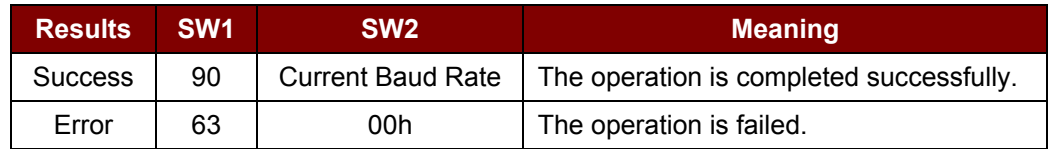

Where:

**SW2** Current Baud Rate.

00h = The current baud rate is 9600 bps.

01h = The current baud rate is 115200 bps.

*Note: After the communication speed is changed successfully, the program has to adjust its communication speed to continue the rest of the data exchanges.*

The initial communication speed is determined by the existence of R12 (0 ohm).

- With  $R12 = 115200$  bps
- Without  $R12 = 9600$  bps (default)

**Example 1:** To initialize a FeliCa Tag (Tag Polling).

Step 1. Issue a "Direct Transmit" APDU.

The APDU Command should be "FF 00 00 00 09 D4 4A 01 01 00 FF FF 01 00"

In which,

Direct Transmit APDU = "FF 00 00 00" Length of the Tag Command = "09"

Page 20 of 57

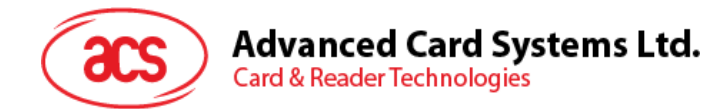

Tag Command (InListPassiveTarget 212Kbps) = "D4 4A 01 01"

Tag Command (System Code Request) = "00 FF FF 01 00"

To send an APDU to the slot 0 (default), sequence number = 1.

- HOST -> 02 6F 0E 00 00 00 00 01 00 00 00 FF 00 00 00 09 D4 4A 01 01 00 FF FF 01 00 [Checksum] 03
- RDR -> 02 00 00 03
- RDR -> 02 81 1A 00 00 00 00 01 00 00 00 D5 4B 01 01 14 01 01 01 05 01 86 04 02 02 03 00 4B 02 4F 49 8A 8A 80 08 90 00 [Checksum] 03

The APDU Response is "D5 4B 01 01 14 01 01 01 05 01 86 04 02 02 03 00 4B 02 4F 49 8A 8A 80 08 90 00"

In which,

Response returned by the contactless chip = "D5 4B 01 01 14 01 01 01 05 01 86 04 02 02 03 00 4B 02 4F 49 8A 8A 80 08"

NFCID2t of the FeliCa Tag = "01 01 05 01 86 04 02 02"

Status Code returned by the reader = "90 00"

**Example 2:** To write 16 bytes data to the FeliCa Tag (Tag Write).

Step 1. Issue a "Direct Transmit" APDU.

The APDU Command should be "FF 00 00 00 23 D4 40 01 20 08 01 01 05 01 86 04 02 02 01 09 01 01 80 00 00 AA 55 AA 55 AA 55 AA 55 AA 55 AA 55 AA 55 AA"

In which,

Direct Transmit APDU = "FF 00 00 00"

Length of the Tag Command = "23"

Tag Command (InDataExchange) = "D4 40 01"

Tag Command (Write Data) = "20 08 01 01 05 01 86 04 02 02 01 09 01 01 80 00 00 AA 55 AA 55 AA 55 AA 55 AA 55 AA 55 AA 55 AA".

To send an APDU to the slot 0 (default), sequence number = 2.

HOST -> 02 6F 26 00 00 00 00 02 00 00 00

FF 00 00 00 21 D4 40 01 20 08 01 01 05 01 86 04 02 02 01 09 01 01 80 00 00 AA 55 AA 55 AA 55 AA 55 AA 55 AA 55 AA [Checksum] 03

RDR -> 02 00 00 03

RDR -> 02 81 11 00 00 00 00 02 00 00 00

Page 21 of 57

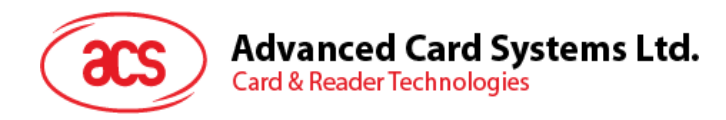

D5 41 00 0C 09 01 01 05 01 86 04 02 02 00 00 90 00 [Checksum] 03

The APDU Response would be "D5 41 00 0C 09 01 01 05 01 86 04 02 02 00 00 90 00"

In which,

Response returned by the contactless chip = "D5 41" Response returned by the FeliCa Tag = "00 0C 09 01 01 05 01 86 04 02 02 00 00" Status Code returned by the reader = "90 00"

**Example 3:** To read 16 bytes data from the FeliCa Tag (Tag Write). Step 1. Issue a "Direct Transmit" APDU.

The APDU Command should be "FF 00 00 00 13 D4 40 01 10 06 01 01 05 01 86 04 02 02 01 09 01 01 80 00"

In which,

Direct Transmit APDU = "FF 00 00 00"

Length of the Tag Command = "13"

Tag Command (InDataExchange) = "D4 40 01"

Tag Command (Read Data) = "10 06 01 01 05 01 86 04 02 02 01 09 01 01 80 00"

To send an APDU to the slot 0 (default), sequence number = 3.

HOST -> 02 6F 18 00 00 00 00 03 00 00 00

FF 00 00 00 13 D4 40 01 10 06 01 01 05 01 86 04 02 02 01 09 01 01 80 00

[Checksum] 03

RDR -> 02 00 00 03 RDR -> 02 81 22 00 00 00 00 03 00 00 00 D5 41 00 1D 07 01 01 05 01 86 04 02 02 00 00 01 00

AA 55 AA 55 AA 55 AA 55 AA 55 AA 55 AA 55 AA 90 00 [Checksum] 03

The APDU Response would be

"D5 41 00 1D 07 01 01 05 01 86 04 02 02 00 00 01 00 AA 55 AA 55 AA 55 AA 55 AA 55 AA 55 AA 55 AA 90 00"

In which,

Response returned by the contactless chip = "D5 41" Response returned by the FeliCa Tag =

Page 22 of 57

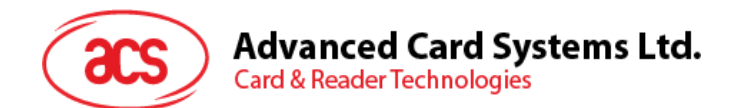

"00 1D 07 01 01 05 01 86 04 02 02 00 00 01 00 AA 55 AA 55 AA 55 AA 55 AA 55 AA 55 AA 55 AA"

Status Code returned by the reader = "90 00"

**Example 4:** To initialize an ISO 14443-4 Type B Tag (Tag Polling). Step 1. Issue a "Direct Transmit" APDU.

The APDU Command should be "FF 00 00 00 05 D4 4A 01 03 00"

In which,

Direct Transmit APDU = "FF 00 00 00" Length of the Tag Command = "05" Tag Command (InListPassiveTarget Type B 106Kbps) = "D4 4A 01 03 00"

To send an APDU to the slot 0 (default), sequence number =  $4$ .

HOST -> 02 6F 0A 00 00 00 00 04 00 00 00 FF 00 00 00 05 D4 4A 01 03 00

[Checksum] 03

RDR -> 02 00 00 03

RDR -> 02 81 14 00 00 00 00 04 00 00 00 D5 41 01 01 50 00 01 32 F4 00 00 00 00 33 81 81 01 21 90 00 [Checksum] 03

The APDU Response is

"D5 4B 01 01 50 00 01 32 F4 00 00 00 00 33 81 81 01 21 90 00"

In which,

Response returned by the contactless chip = "D5 4B 01 01" ATQB of the Type B Tag = "50 00 01 32 F4 00 00 00 00 33 81 81"  $CRC-B = "01 21"$ Status Code returned by the reader = "90 00"

**Example 5:** To send an APDU to an ISO 14443-4 Type B Tag (Data Exchange). Step 1. Issue a "Direct Transmit" APDU.

The USER APDU Command should be "00 84 00 00 08" The Composed APDU Command should be "FF 00 00 00 08 D4 40 01 00 84 00 00 08"

In which,

Direct Transmit APDU = "FF 00 00 00"

Page 23 of 57

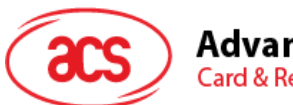

**Advanced Card Systems Ltd.** 

**Card & Reader Technologies** 

Length of the Tag Command = "08" Tag Command (InDataExchange) = "D4 40 01" Tag Command (Get Challenge) = "00 84 00 00 08"

To send an APDU to the slot 0 (default), sequence number = 5. HOST -> 02 6F 0D 00 00 00 00 05 00 00 00 FF 00 00 00 08 D4 40 01 00 84 00 00 08 [Checksum] 03 RDR -> 02 00 00 03

RDR -> 02 81 0F 00 00 00 00 05 00 00 00 D5 41 00 01 02 03 04 05 06 07 08 90 00 90 00 [Checksum] 03

The APDU Response is "D5 41 00 0B 01 02 03 04 05 06 07 08 90 00"

In which,

Response returned by the contactless chip = "D5 41 00" Response from the Type B Tag = "01 02 03 04 05 06 07 08 90 00" Status Code returned by the reader = "90 00"

### <span id="page-23-0"></span>**6.3. Get firmware version**

This command is used to derive the firmware version of the reader.

For SAM Interface 1 controller, STX = 02h and ETX = 03h For SAM Interface 2 controller, STX = 12h and ETX = 13h

For SAM Interface 3 controller, STX = 22h and ETX = 23h

Get Firmware Version Command Format (5 Bytes)

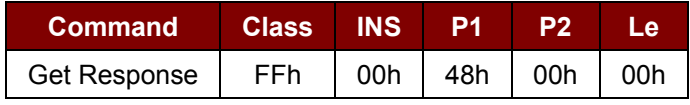

Where:

**Le** Number of bytes to retrieve (1 Byte). Maximum 255 bytes.

For SAM Interface 1 controller, the feedback's STX = 02h and ETX = 03h For SAM Interface 2 controller, the feedback's STX = 12h and ETX = 13h For SAM Interface 3 controller, the feedback's STX = 22h and ETX = 23h

Page 24 of 57

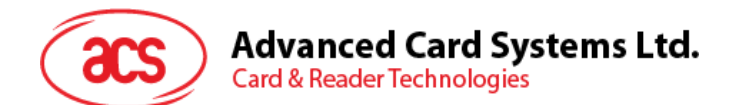

Get Firmware Version Response Format (10 Bytes)

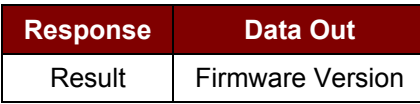

**Example 1:** Response for SAM Interface 1 controller.

= 41 43 52 31 32 32 4C 31 30 31 53 41 4D 31(Hex) = ACR122L101SAM1 (ASCII)

**Example 2:** Response for SAM Interface 2 controller.

= 41 43 52 31 32 32 4C 31 30 31 53 41 4D 32(Hex) = ACR122L101SAM2 (ASCII)

**Example 3:** Response for SAM Interface 3 controller.

= 41 43 52 31 32 32 4C 31 30 31 53 41 4D 33(Hex) = ACR122L101SAM3 (ASCII)

*Note: The device firmware version is the response from SAM Interface 1 controller.*

### <span id="page-24-0"></span>**6.4. LCD Display (ASCII Mode)**

This command is used to display the LCD Message in ASCII Mode.

LCD Display Command Format (5 Bytes + LCD Message Length)

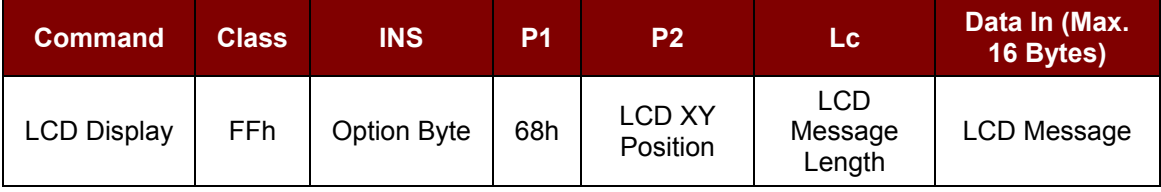

**INS** Option Byte (1 Byte)

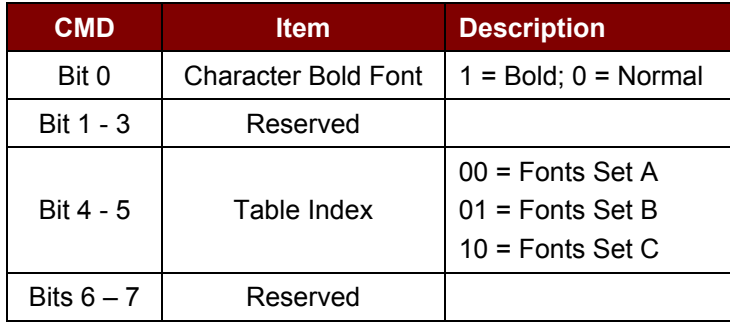

**P2** LCD XY Position. The character to be displayed on the LCD position specified by DDRAM Address.

Please follow the DDRAM table below for the LCD character position's representation.

<span id="page-24-1"></span>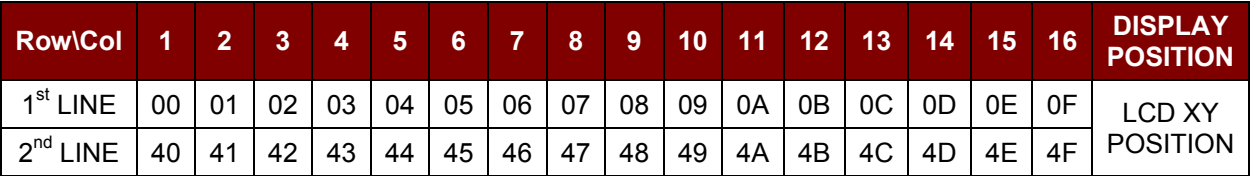

**Table 2**: DDRAM Address for Font Sets 1 and 2

Page 25 of 57

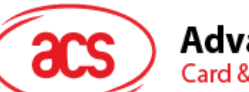

### **Advanced Card Systems Ltd.**

**Card & Reader Technologies** 

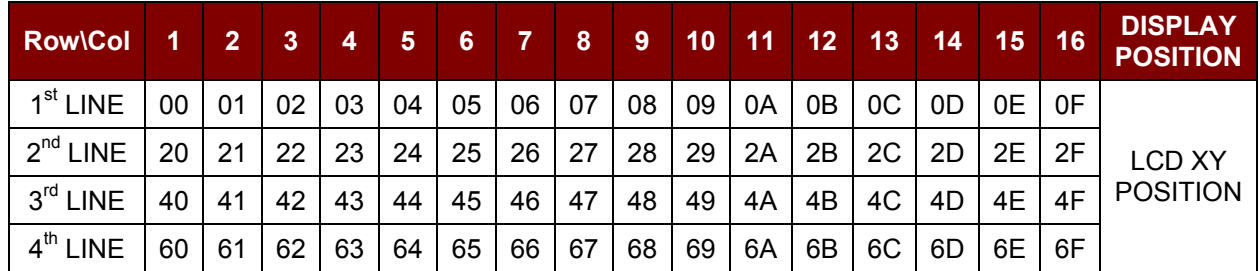

**Table 3**: DDRAM Address for Font Set 3

<span id="page-25-1"></span>**Lc** LCD Message Length.

The length of the LCD message (max. 10h); If the message length is longer than the number of characters that the LCD screen can show, then the redundant character will not be shown on the LCD.

**Data In** LCD Message.

The data to be sent to LCD, maximum 16 Character for each line;

Please follow the Font tables (selected by INS Bit 4 - 5) below for the LCD Character Index.

*Note: Size of the characters in Font Set A and Font Set B is 8 x 16, but size of the characters in Font Set C is 8 x 8.*

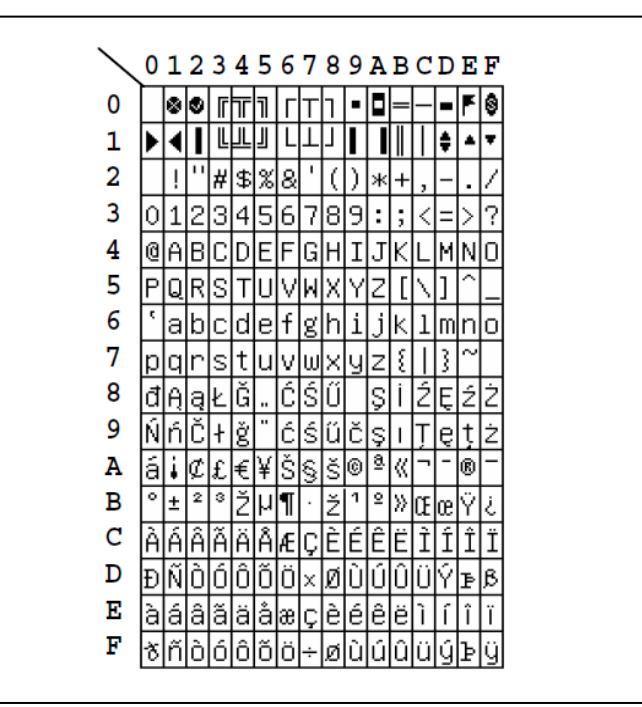

<span id="page-25-0"></span>**Figure 2**: Character Set A

Page 26 of 57

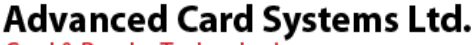

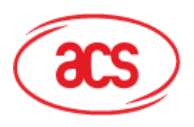

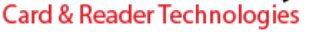

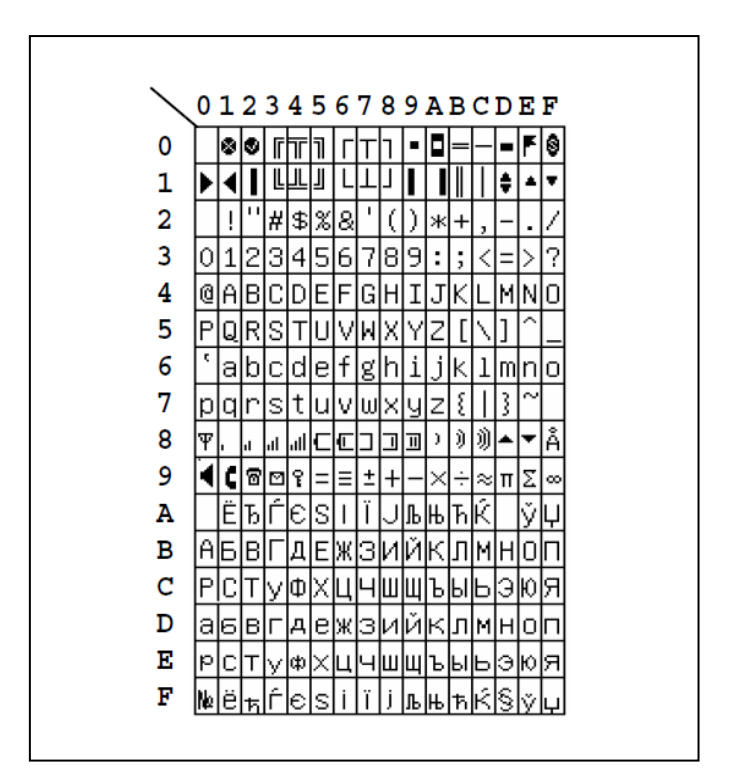

**Figure 3**: Character Set B

<span id="page-26-0"></span>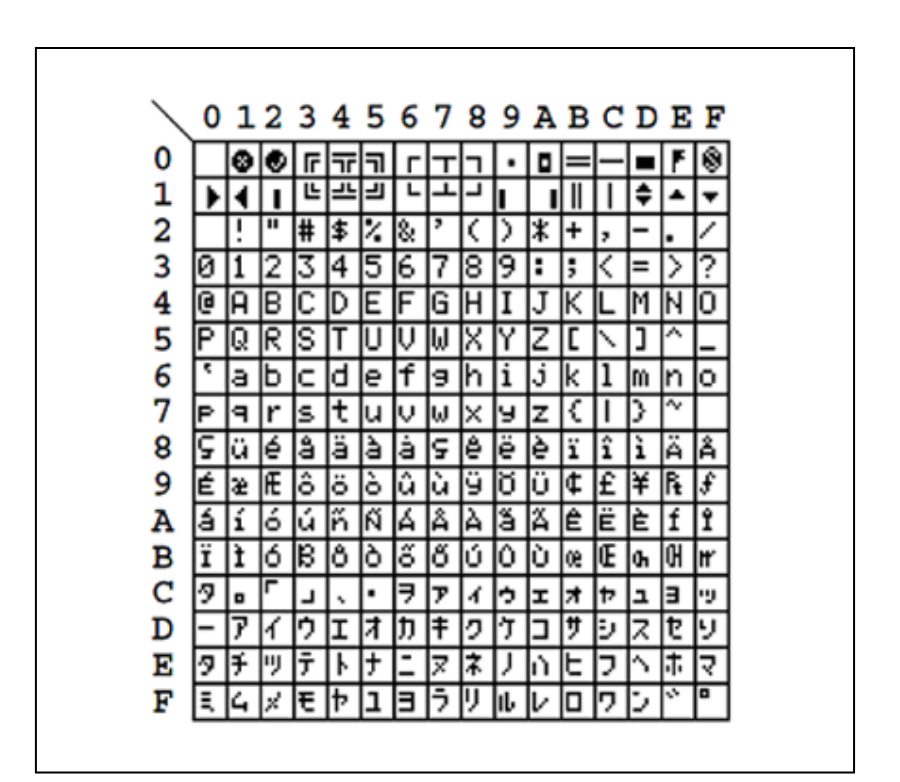

<span id="page-26-1"></span>**Figure 4**: Character Set C

Page 27 of 57

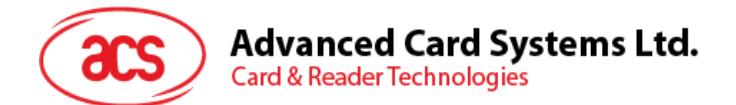

Status Code

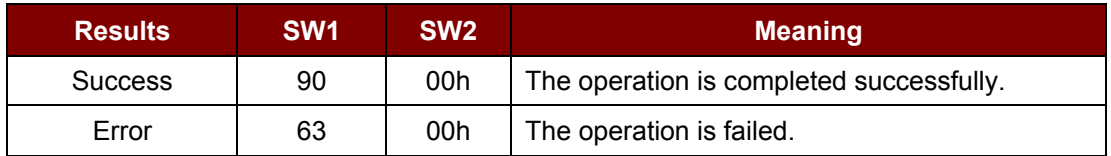

### <span id="page-27-0"></span>**6.5. LCD Display (GB Mode)**

This command is used to display the LCD Message in GB Mode.

LCD Display Command Format (5 Bytes + LCD Message Length)

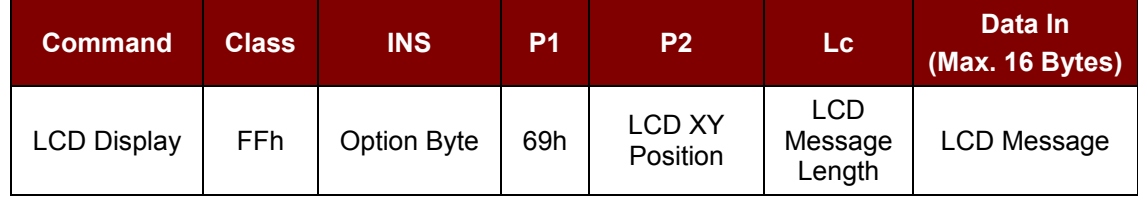

#### **INS** Option Byte (1 Byte)

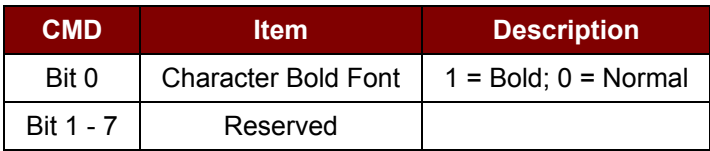

#### **P2** LCD XY Position.

The character to be displayed on the LCD position specified by DDRAM Address.

Please follow the DDRAM table below for the LCD character position's representation.

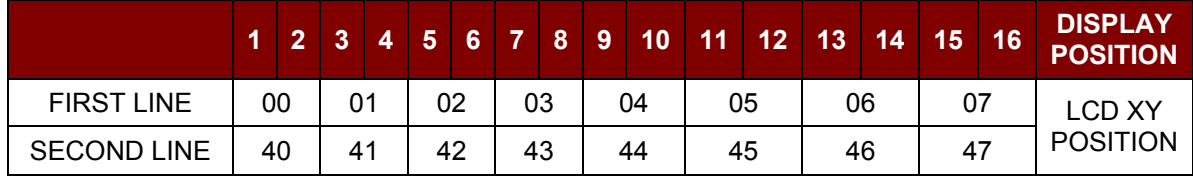

**Table 4**: LCD Character Position Representation

<span id="page-27-1"></span>**Lc** LCD Message Length.

The length of the LCD message (max. 10h); If the message length is longer than the number of characters that the LCD screen can show, then the redundant character will not be shown on the LCD.

The length of the LCD message should be a multiple of 2 because each Chinese Character (GB code) should contain two bytes.

#### **Data In** LCD Message.

The data to be sent to the LCD, maximum of 8  $(2 \times 8)$  bit each character) characters for each line. Please follow the Fonts table of GB Coding.

If ASCII code is to be sent at this mode, the number of characters should be a multiple of 2, otherwise, add 00h after the last character.

Page 28 of 57

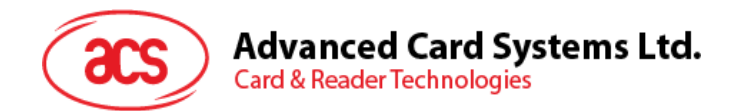

Status Code

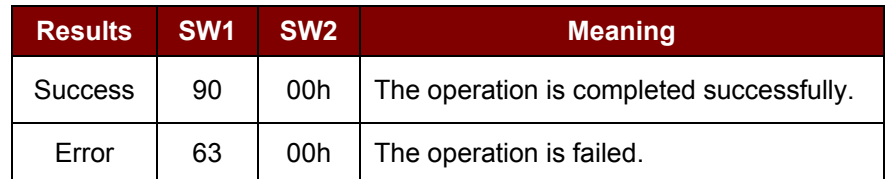

### <span id="page-28-0"></span>**6.6. LCD Display (Graphic Mode)**

This command is used to display the LCD Message in Graphic Mode.

LCD Display Command Format (5 Bytes + LCD Message Length)

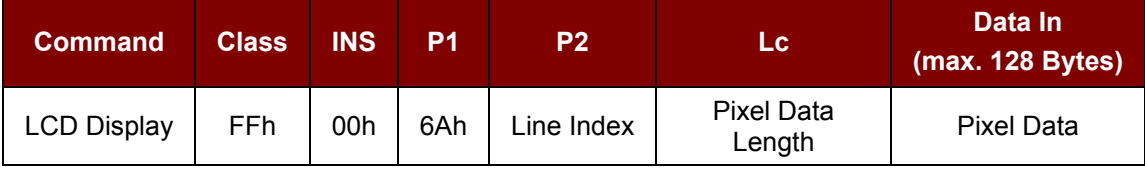

Where:

- **P2** Line Index. To set which line to start to update the LCD Display (Refer to below LCD Display Position).
- **Lc** Pixel Data Length. The length of the pixel data (max. 80h).
- **Data In** Pixel Data. The pixel data to be sent to LCD for display.

|          | Byte 00h $(X = 00h)$ |                |                |                         |                |                |                         |             | Byte $01h (X = 01h)$ |                                                   |                |                         |          |               |            |             | <b>ALCOHOL</b> | Byte 0Fh $(X = 0Fh)$ |                |                |                         |              |                |                |              |
|----------|----------------------|----------------|----------------|-------------------------|----------------|----------------|-------------------------|-------------|----------------------|---------------------------------------------------|----------------|-------------------------|----------|---------------|------------|-------------|----------------|----------------------|----------------|----------------|-------------------------|--------------|----------------|----------------|--------------|
|          | $\overline{7}$       | $6\phantom{a}$ | $5\phantom{a}$ | $\overline{\mathbf{4}}$ | $\overline{3}$ | 2 <sup>1</sup> | $\overline{\mathbf{1}}$ | $\mathbf 0$ | $\overline{7}$       | $6\phantom{a}$                                    | $5\phantom{1}$ | $\overline{\mathbf{4}}$ | 3        |               | $2 \mid 1$ | $\mathbf 0$ | $\sim 10^{-1}$ | $\overline{7}$       | $6\phantom{a}$ | $5\phantom{1}$ | $\overline{\mathbf{4}}$ | $\mathbf{3}$ | 2 <sup>1</sup> | $\mathbf \Phi$ | $\mathbf{0}$ |
| 00h      |                      |                |                |                         |                |                |                         |             |                      |                                                   |                |                         |          |               |            |             |                |                      |                |                |                         |              |                |                |              |
| 01h      |                      |                |                |                         |                |                |                         |             |                      |                                                   |                |                         |          |               |            |             |                |                      |                |                |                         |              |                |                |              |
| 02h      |                      |                |                |                         |                |                |                         |             |                      |                                                   |                |                         |          |               |            |             |                |                      |                |                |                         |              |                |                |              |
| 03h      |                      |                |                |                         |                |                |                         |             |                      |                                                   |                |                         |          |               |            |             |                |                      |                |                |                         |              |                |                |              |
| 04h      |                      |                |                |                         |                |                |                         |             |                      |                                                   |                |                         |          |               |            |             |                |                      |                |                |                         |              |                |                |              |
| 05h      |                      |                |                |                         |                |                |                         |             |                      |                                                   |                |                         |          |               |            |             |                |                      |                |                |                         |              |                |                |              |
| 06h      |                      |                |                |                         |                |                |                         |             |                      |                                                   |                |                         |          |               |            |             |                |                      |                |                |                         |              |                |                |              |
| 07h      |                      |                |                |                         |                |                |                         |             |                      |                                                   |                |                         |          |               |            |             |                |                      |                |                |                         |              |                |                |              |
| 08h      |                      |                |                |                         |                |                |                         |             |                      |                                                   |                |                         |          |               |            |             |                |                      |                |                |                         |              |                |                |              |
| 09h      |                      |                |                |                         |                |                |                         |             |                      |                                                   |                |                         |          |               |            |             |                |                      |                |                |                         |              |                |                |              |
| $\cdots$ |                      |                |                |                         |                |                |                         |             |                      |                                                   |                |                         | $\cdots$ |               |            |             |                |                      |                |                |                         |              |                |                |              |
| 1Fh      |                      |                |                |                         |                |                |                         |             |                      |                                                   |                |                         |          |               |            |             |                |                      |                |                |                         |              |                |                |              |
|          |                      |                |                |                         |                |                |                         |             |                      | $-1$ $\wedge$ $\wedge$ $\wedge$ $\wedge$ $\wedge$ |                |                         |          | $\sim$ $\sim$ |            |             |                |                      |                |                |                         |              |                |                |              |

**Figure 5**: LCD Display Position

<span id="page-28-1"></span>**Total LCD Size:** 128 x 32.

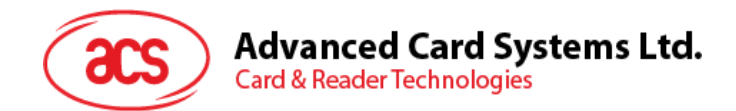

Status Code

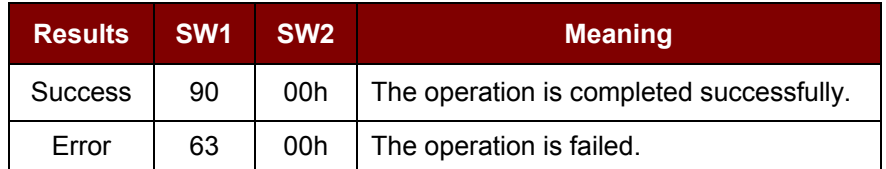

### <span id="page-29-0"></span>**6.7. Scroll Current LCD Display**

This command is used to set the scrolling feature of the current LCD Display.

Scrolling LCD Command Format (5 Bytes + LCD Message Length)

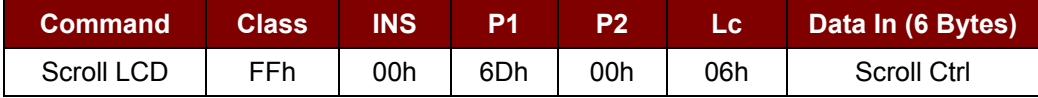

**Data In** Scroll Ctrl.

Scrolling Control Format (6 Bytes)

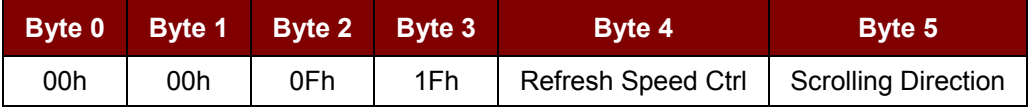

Where:

**Refresh Speed Ctrl** Bit 0 ~ Bit 3 – Number of pixels to move per scroll. Bit  $4 \sim$  Bit  $7 -$  Scrolling period.

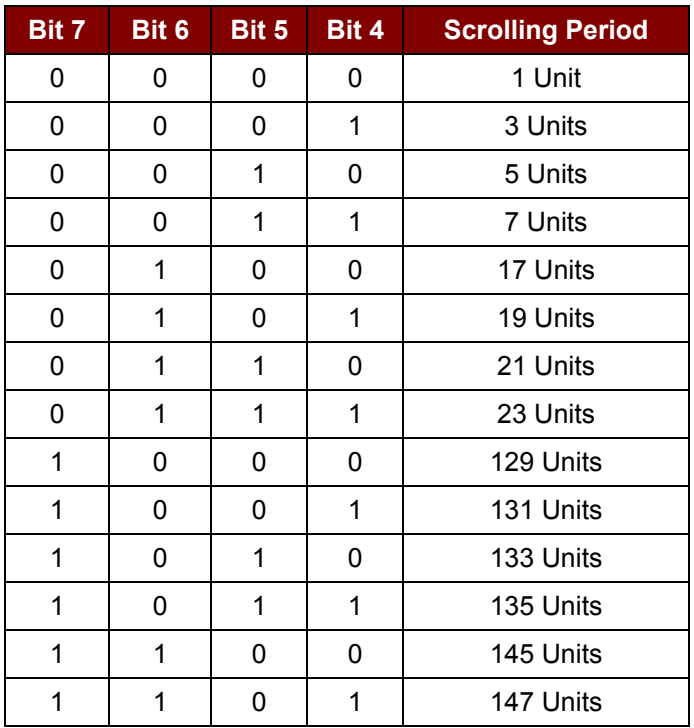

Page 30 of 57

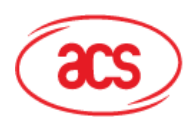

<span id="page-30-1"></span>**Card & Reader Technologies** 

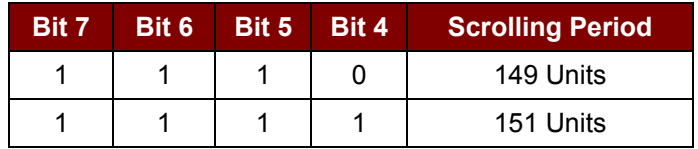

**Table 5**: Scrolling Period

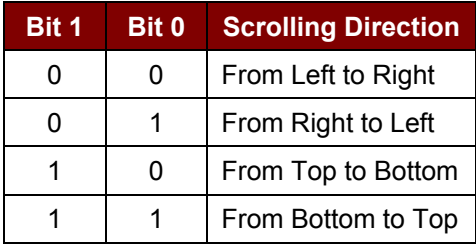

**Table 6**: Scrolling Direction

#### <span id="page-30-2"></span>**Data Out** SW1 SW2.

Status Code

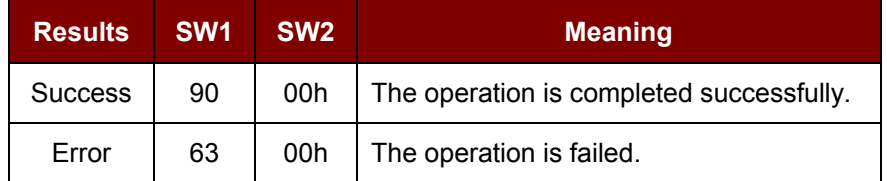

### <span id="page-30-0"></span>**6.8. Pause LCD Scrolling**

This command is used to pause the LCD scrolling that has been previously set.

To resume the scrolling, send the Scrolling LCD command (section [5.7](#page-29-0) – Scroll Current LCD Display) again.

Pause Scrolling Command Format (5 Bytes)

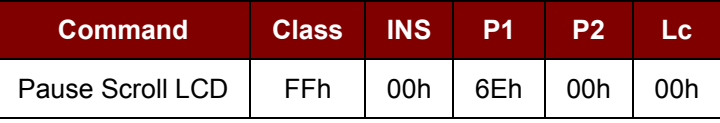

#### **Data Out** SW1 SW2.

Status Code

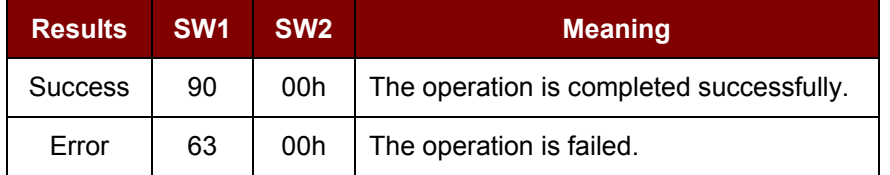

Page 31 of 57

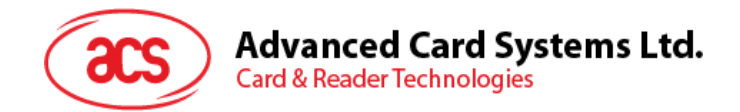

### <span id="page-31-0"></span>**6.9. Stop LCD Scrolling**

This command is used to stop the LCD scrolling that has been previously set. The LCD display will return to normal display position.

Stop Scrolling LCD Command Format (5 Bytes)

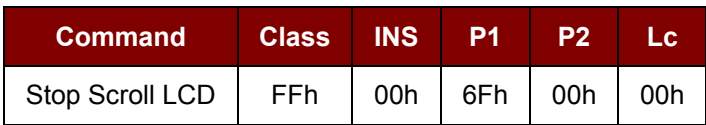

**Data Out** SW1 SW2.

Status Code

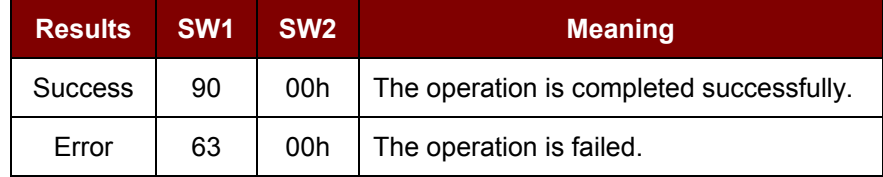

### <span id="page-31-1"></span>**6.10. Clear LCD**

This command is used to clear all contents shown in the LCD.

Clear LCD Command Format (5 Bytes)

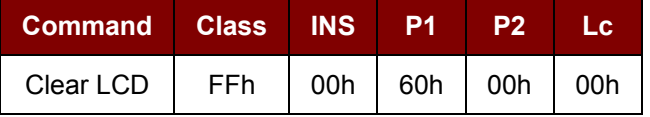

#### **Data Out** SW1 SW2.

Status Code

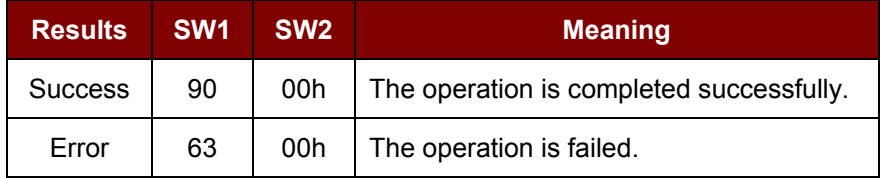

*Note: For ACR122L firmware versions 307 and above, using the Clear LCD function successively with other LCD functions requires the application to handle an additional 100 ms time delay.*

### <span id="page-31-2"></span>**6.11. LCD Backlight Control**

This command is used to control the LCD backlight.

LCD Backlight Control Command Format (5 Bytes)

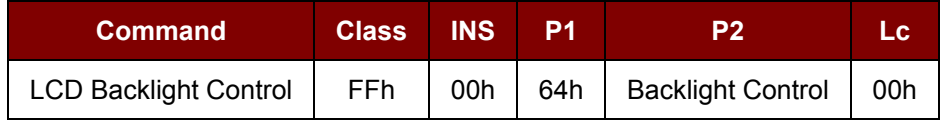

Page 32 of 57

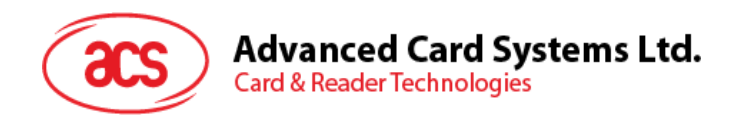

#### **P2** Backlight Control.

Backlight Control Format (1 Byte)

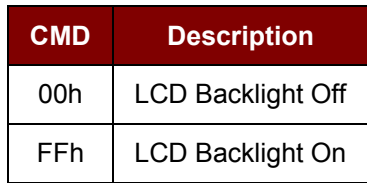

**Data Out** SW1 SW2.

Status Code

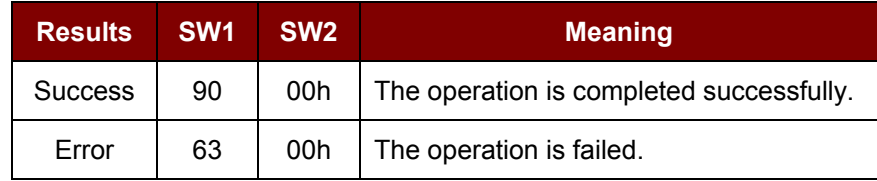

### <span id="page-32-0"></span>**6.12. LCD Contrast Control**

This command is used to control the LCD contrast.

LCD Contrast Control Command Format (5 Bytes)

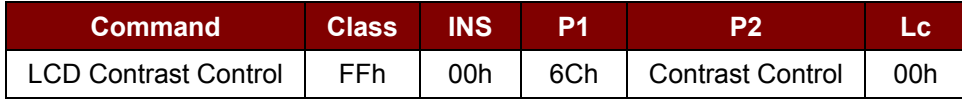

Where:

**P2** Contrast Control.

The value range is between 00h (brightest) to 0Fh (darkest).

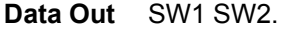

Status Code

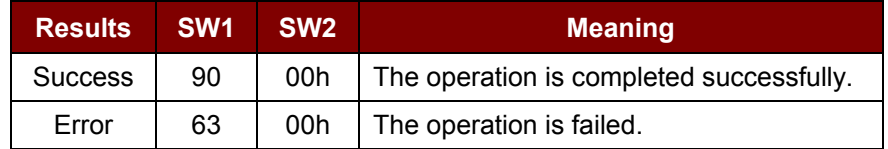

Page 33 of 57

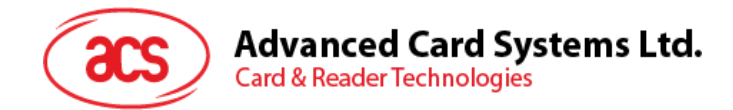

### <span id="page-33-0"></span>**6.13. LED Enable/Disable**

This command is used to enable/disable the LEDs by user.

*Note: Default "Disable." LED control performed by the firmware.*

#### LED Control Enable Command Format (5 Bytes)

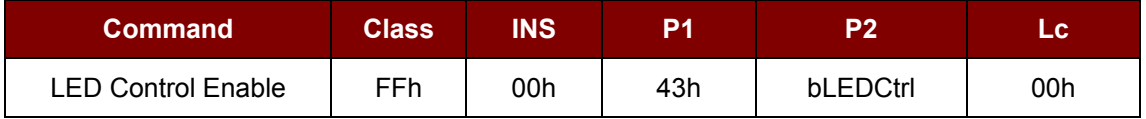

#### **P2** bCtrlEable (1 Byte).

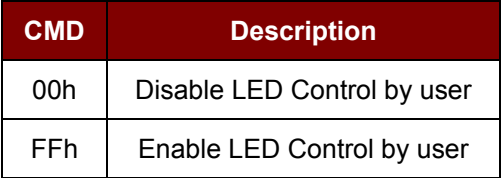

#### **Data Out** SW1 SW2.

Status Code

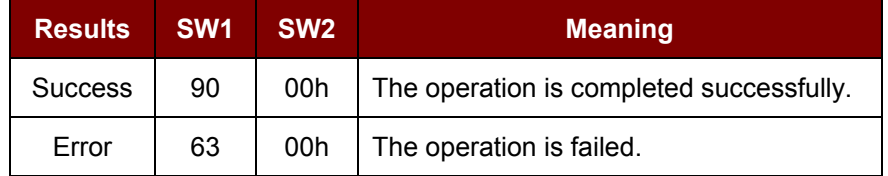

### <span id="page-33-1"></span>**6.14. LED Control**

This command is used to control the four LEDs.

LED Control Command Format (5 Bytes)

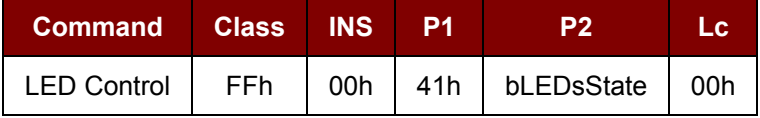

**P2** bLEDsState.

LED\_0, LED\_1, LED\_2 and LED\_3 Control Format (1 Byte)

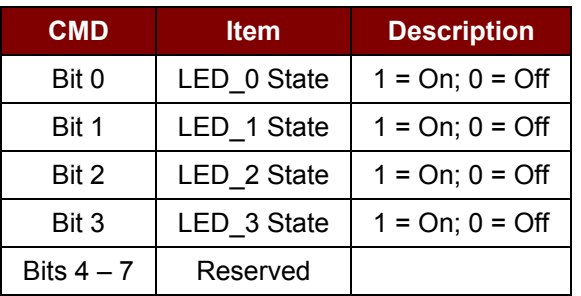

Page 34 of 57

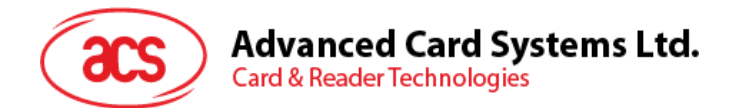

Status Code

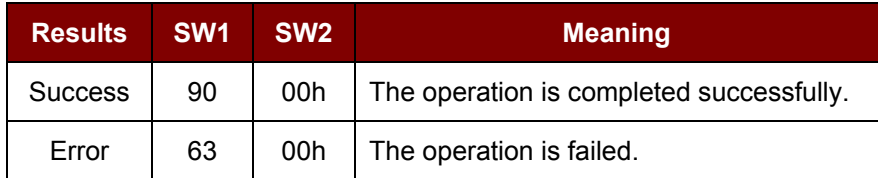

### <span id="page-34-0"></span>**6.15. LED and Buzzer Control**

This command is used to control the states of the LED\_0, LED\_1 and Buzzer.

LED\_0, LED\_1 and Buzzer Control Command Format (9 Bytes)

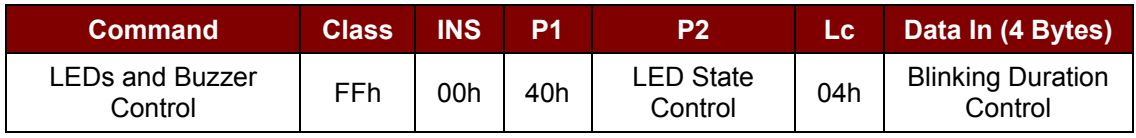

#### **P2** LED State Control.

LED\_0, LED\_1 and Buzzer Control Format (1 Byte)

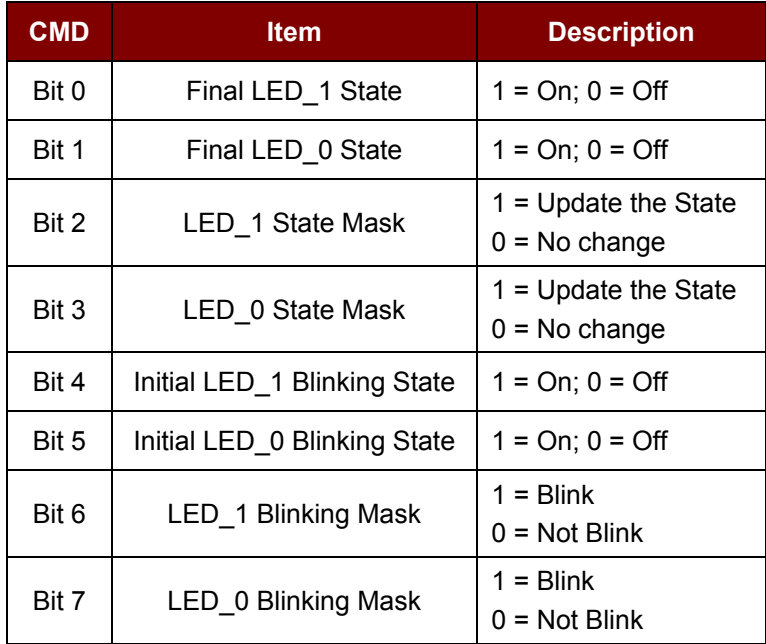

#### **Data In Blinking Duration Control.**

LED\_0, LED\_1 Blinking Duration Control Format (4 Bytes)

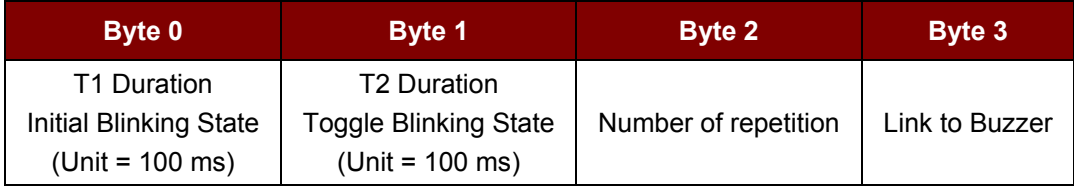

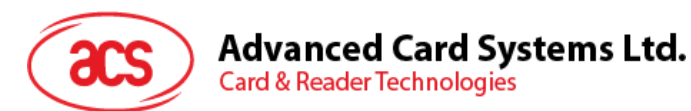

Where:

- **Byte 3** Link to Buzzer. Controls the buzzer state during the LED Blinking.
	- 00h: The buzzer will not turn on.
	- 01h: The buzzer will turn on during the T1 Duration.
	- 02h: The buzzer will turn on during the T2 Duration.
	- 03h: The buzzer will turn on during the T1 and T2 Duration.

**Data Out** SW1 SW2. Status Code returned by the reader.

Status Code

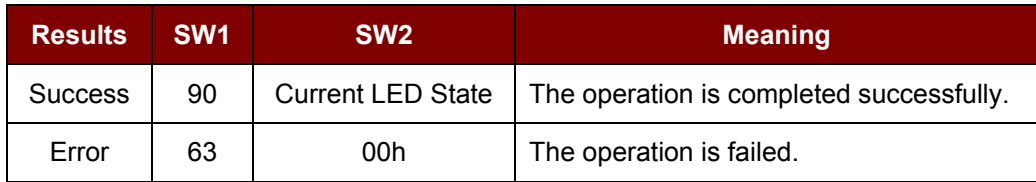

#### Current LED State (1 Byte)

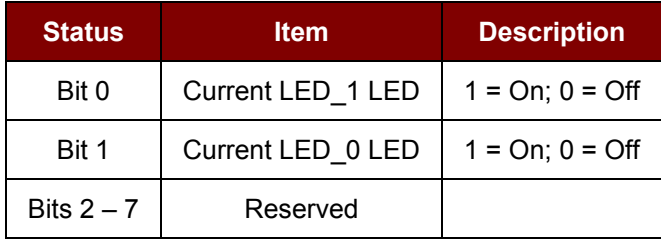

#### *Notes:*

- *1. The LED State operation will be performed after the LED Blinking operation is completed.*
- *2. The LED will not change if the corresponding LED Mask is not enabled.*
- *3. The LED will not blink if the corresponding LED Blinking Mask is not enabled. Also, the number of repetition must be greater than zero.*
- *4. T1 and T2 duration parameters are used for controlling the duty cycle of LED blinking and Buzzer Turn-On duration.*
- *5. For example, if T1=1 and T2=1, the duty cycle = 50%. Duty Cycle = T1 / (T1 + T2).*
- *6. To control the buzzer only, set the P2 "LED State Control" to zero.*
- *7. The make the buzzer operate, the "number of repetition" must greater than zero.*
- *8. To control the LED only, set the parameter "Link to Buzzer" to zero.*

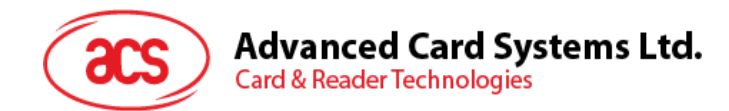

**Example 1:** To read the existing LED State. // Assume both LED\_0 and LED\_1 are OFF initially // // Not linked to the buzzer //

APDU = "FF 00 40 00 04 00 00 00 00" Response = "90 00". LED\_0 and LED\_1 LEDs are OFF.

**Example 2:** To turn on LED\_0 and LED\_1. // Assume both LED 0 and LED 1 are OFF initially // // Not linked to the buzzer //

APDU = "FF 00 40 0F 04 00 00 00 00" Response = "90 03". LED\_0 and LED\_1 are ON,

To turn off both LED\_0 and LED\_1, APDU = "FF 00 40 0C 04 00 00 00 00"

**Example 3:** To turn off the LED 1 only, and leave the LED 0 unchanged. // Assume both LED\_0 and LED\_1 are ON initially // // Not linked to the buzzer //

APDU = "FF 00 40 04 04 00 00 00 00"

Response = "90 02". LED\_0 is not changed (ON); LED\_1 is OFF.

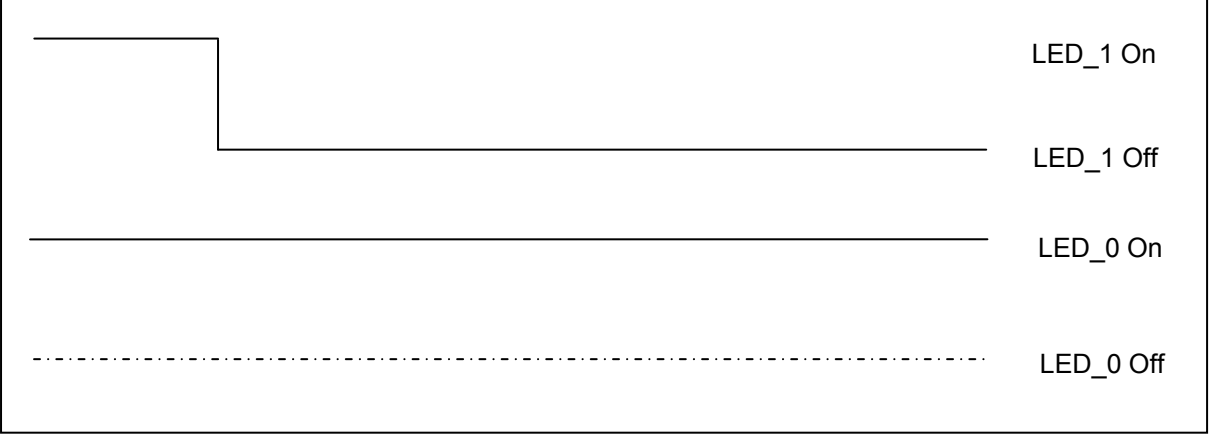

Page 37 of 57

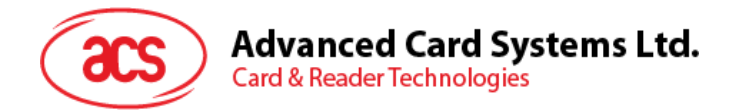

**Example 4:** To turn on the LED\_1 for 2 sec. After that, resume to the initial state.

// Assume the LED\_1 is initially OFF, while the LED\_0 is initially ON. //

// The LED\_1 and buzzer will turn on during the T1 duration, while the LED\_0 will turn off during the T1 duration. //

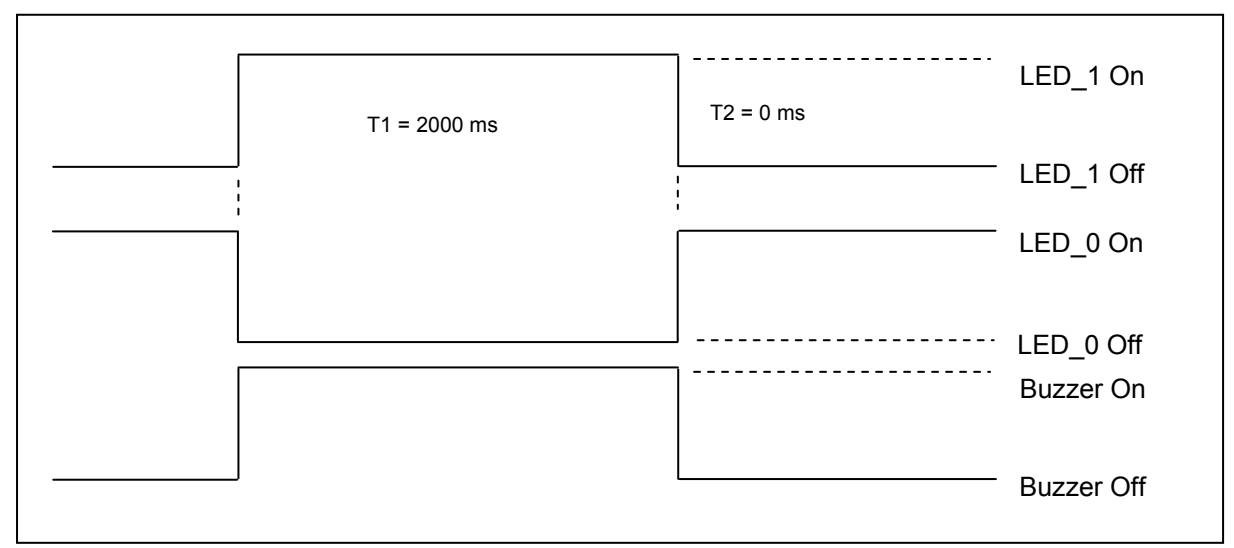

1 Hz = 1000 ms Time Interval = 500 ms ON + 500 ms OFF T1 Duration = 2000 ms = 14h T2 Duration =  $0 \text{ ms} = 00$ h

Number of repetition = 01h

Link to Buzzer = 01h

APDU = "FF 00 40 50 04 14 00 01 01" Response = "90 02"

**Example 5:** To make LED\_1 blink of 1 Hz for 3 times. After that, resume to initial state.

// Assume the LED\_1 is initially OFF, while the LED\_0 is initially ON. //

// The Initial LED 1 Blinking State is ON. Only the LED 1 will be blinking.

// The buzzer will turn on during the T1 duration, while the LED\_0 will turn off during both the T1 and T2 duration.

 $\prime\prime$  After the blinking, the LED 0 will turn ON. The LED 1 will resume to the initial state after the blinking //

Page 38 of 57

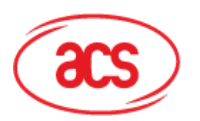

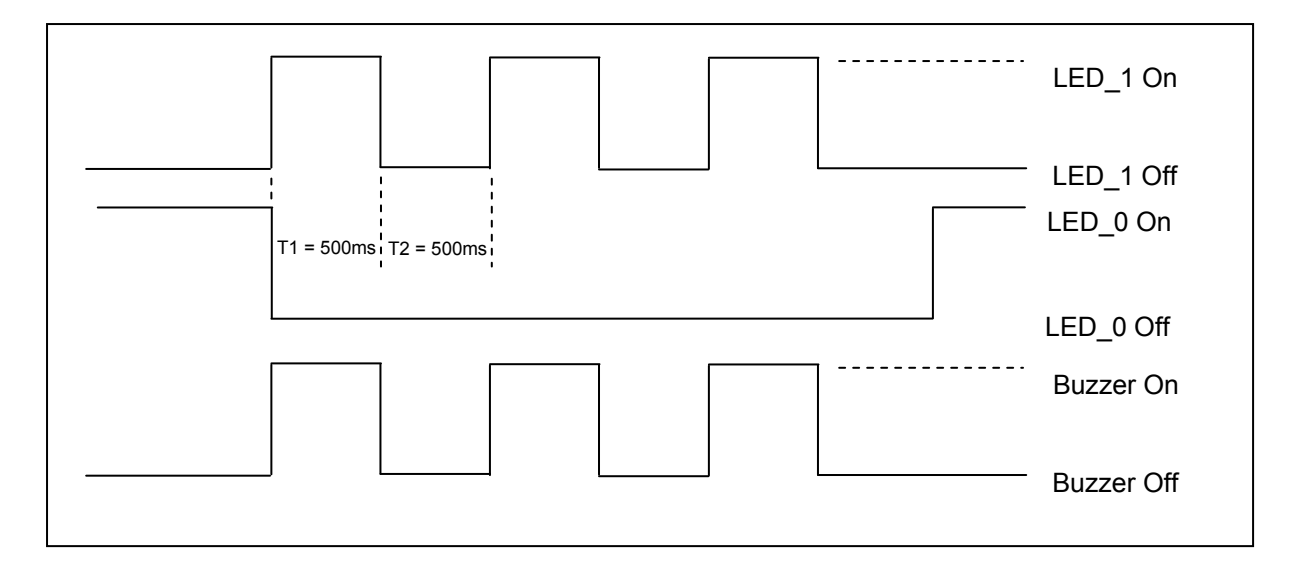

1 Hz = 1000 ms Time Interval = 500 ms ON + 500 ms OFF

T1 Duration =  $500$  ms =  $05h$ 

T2 Duration =  $500$  ms =  $05h$ 

Number of repetition = 03h

Link to Buzzer = 01h

APDU = "FF 00 40 50 04 05 05 03 01" Response = "90 02"

#### **Example 6:** To make LED\_1 and LED\_0 blink of 1 Hz for 3 times.

// Assume both the LED\_0 and LED\_1 are initially OFF. //

// Both Initial LED\_0 and LED\_1 Blinking States are ON //

// The buzzer will turn on during both the T1 and T2 duration//

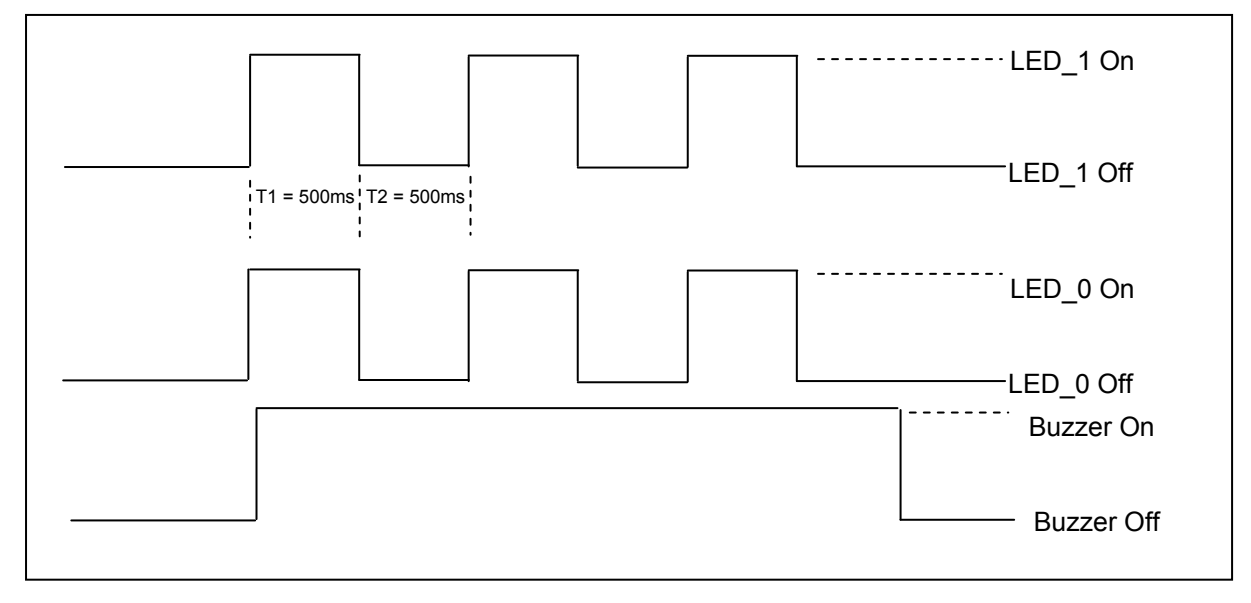

Page 39 of 57

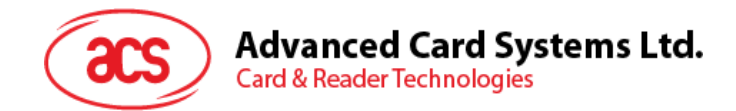

1 Hz = 1000 ms Time Interval = 500 ms ON + 500 ms OFF T1 Duration =  $500$  ms =  $05$ T<sub>2</sub> Duration =  $500 \text{ ms} = 05$ Number of repetition = 03 Link to Buzzer = 03

APDU = "FF 00 40 F0 04 05 05 03 03" Response = "90 00"

**Example 7:** To make LED\_1 and LED\_0 blink in turn of 1 Hz for 3 times.

// Assume both LED\_0 and LED\_1 LEDs are initially OFF. //

// The Initial LED 1 Blinking State is ON; The Initial LED 0 Blinking States is OFF //

// The buzzer will turn on during the T1 duration//

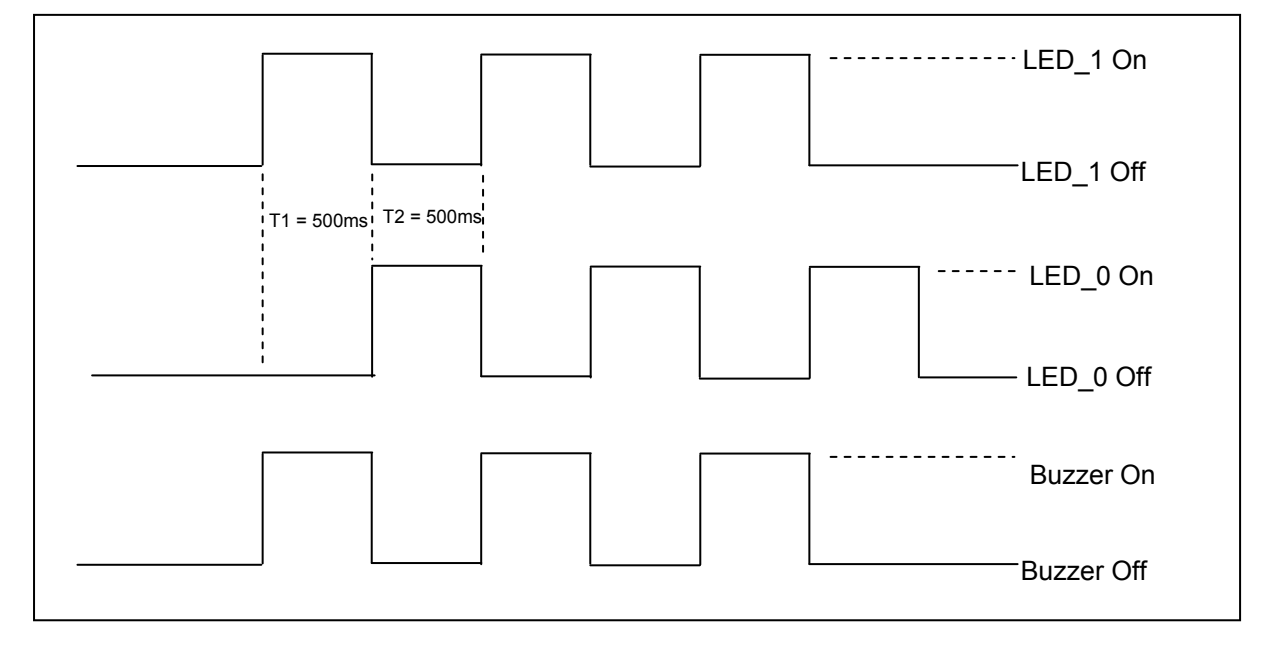

1 Hz = 1000 ms Time Interval = 500 ms ON + 500 ms OFF

T1 Duration =  $500$  ms =  $05h$ 

T2 Duration =  $500$  ms =  $05h$ 

Number of repetition = 03h

Link to Buzzer = 01h

APDU = "FF 00 40 D0 04 05 05 03 01" Response = "90 00"

Page 40 of 57

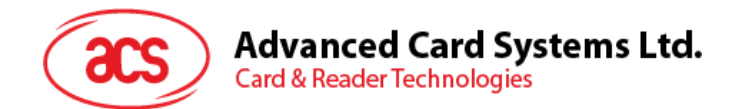

### <span id="page-40-0"></span>**6.16. Buzzer Control**

This command is used to control the buzzer.

Buzzer Control Command Format (5 Bytes)

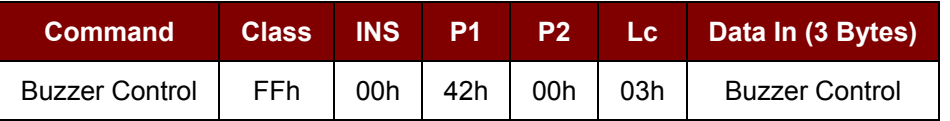

Data In Buzzer Control.

Buzzer On/Off Duration Control Format (4 Bytes)

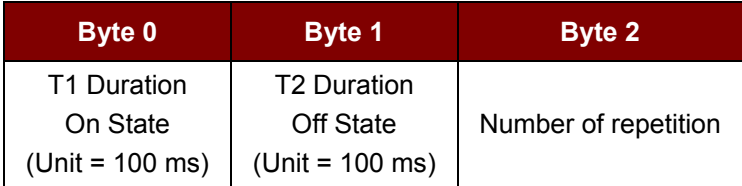

#### **Data Out** SW1 SW2.

Status Code

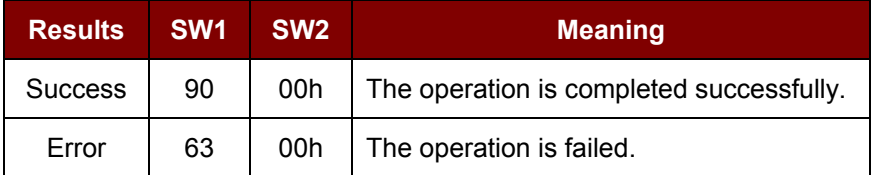

### <span id="page-40-1"></span>**6.17. Basic program flow for ISO 14443-4 Type A and B tags**

Typical sequence may be:

- 1. Scan the tags in the field (Polling) with the correct parameter (Type A or B).
- 2. Change the Baud Rate (optional for Type A tags only).
- 3. Perform any T=CL command.
- 4. Deselect the tag.

Step 1. Polling for the ISO 14443-4 Type A Tag, 106 kbps

HOST -> 02 6F 09 00 00 00 00 01 00 00 00 (HOST\_to\_RDR\_XfrBlock Format)

HOST -> FF 00 00 00 04 D4 4A 01 00 [Checksum] 03

- RDR -> 02 00 00 03 (Waiting the Tag)
- RDR -> 02 80 15 00 00 00 00 01 01 00 00

RDR -> D5 4B 01 01 00 08 28 04 85 82 2F A0 07 77 F7 80 02 47 65 90 00 [Checksum] 03

In which, Number of Tag found =  $[01]$ ; Target number = 01 SENS RES = 00 08; SEL\_RES = 28, Length of the UID =  $4$ ; UID =  $85822FAD$ ATS = 07 77 F7 80 02 47 65

Page 41 of 57

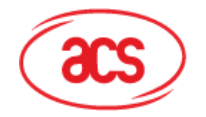

**Advanced Card Systems Ltd. Card & Reader Technologies** 

Operation Finished = 90 00

OR

Step 2. Polling for the ISO14443-4 Type B Tag, 106 kbps HOST -> 02 6F 0A 00 00 00 00 01 00 00 00 (HOST\_to\_RDR\_XfrBlock Format) HOST -> FF 00 00 00 05 D4 4A 01 03 00 [Checksum] 03 RDR -> 02 00 00 03 (Waiting the Tag) RDR -> 02 80 14 00 00 00 00 01 01 00 00 RDR -> D5 4B 01 01 50 00 01 32 F4 00 00 00 00 33 81 81 01 21 90 00 [Checksum] 03 In which, Number of Tag found =  $[01]$ ; Target number = 01 ATQB = 50 00 01 32 F4 00 00 00 00 33 81 81 ATTRIB\_RES Length = 01; ATTRIB\_RES = 21 Operation Finished = 90 00

- Step 3. Change the default Baud Rate to other Baud Rate (optional).
- HOST -> 02 6F 0A 00 00 00 00 01 00 00 00 (HOST\_to\_RDR\_XfrBlock Format)

HOST -> FF 00 00 00 05 D4 4E 01 02 02 [Checksum] 03 // Change to Baud Rate 424 kbps

OR

HOST -> FF 00 00 00 05 D4 4E 01 01 01 [Checksum] 03 // Change to Baud Rate 212 kbps

RDR -> 02 00 00 03 (Waiting the Tag)

RDR -> 02 80 05 00 00 00 00 01 01 00 00

RDR -> D5 4F [00] 90 00 [Checksum] 03

*Note: Please check the maximum baud rate supported by the tags. Only Type A tags are supported.*

Step 3. Perform T=CL command, Get Challenge APDU = 00 84 00 00 08.

HOST -> 02 6F 0D 00 00 00 00 01 00 00 00 (HOST\_to\_RDR\_XfrBlock Format)

HOST -> FF 00 00 00 08 D4 40 01 00 84 00 00 08 [Checksum] 03

- RDR -> 02 00 00 03 (Waiting the Tag)
- RDR -> 02 80 0F 00 00 00 00 01 01 00 00
- RDR -> D5 41 [00] 62 89 99 ED C0 57 69 2B 90 00 90 00 [Checksum] 03

In which, Response Data = 62 89 99 ED C0 57 69 2B 90 00

Step 4. Deselect the Tag. HOST -> 02 6F 08 00 00 00 00 01 00 00 00 (HOST\_to\_RDR\_XfrBlock Format) HOST -> FF 00 00 00 03 D4 44 01 [Checksum] 03

Page 42 of 57

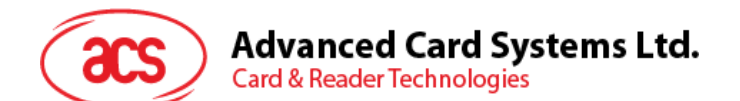

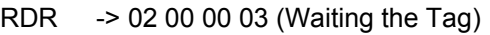

- RDR -> 02 80 05 00 00 00 00 01 01 00 00
- RDR -> D5 41 [00] 90 00 [Checksum] 03

Step 5. Turn off the Antenna Power (optional). HOST -> 02 6F 09 00 00 00 00 01 00 00 00 (HOST to RDR XfrBlock Format) HOST -> FF 00 00 00 04 D4 32 01 00 RDR -> 02 00 00 03 (Waiting the Tag) RDR -> 02 80 04 00 00 00 00 01 01 00 00 RDR -> D5 33 90 00 [Checksum] 03

*Note: Please refer to the Tag specification for more detailed information.*

### <span id="page-42-0"></span>**6.18. Basic program flow for Mifare applications**

Typical sequence may be:

- 1. Scanning the tags in the field (Polling).
- 2. Authentication.
- 3. Read/Write the memory of the tag.
- 4. Halt the tag (optional).

Step 1. **Polling** for the MIFARE 1K/4K Tags, 106 kbps

<< 02 6F 09 00 00 00 00 01 00 00 00

FF 00 00 00 04 D4 4A 01 00 [Checksum] 03

- >> 02 00 00 03
- >> 02 80 0E 00 00 00 00 01 01 00 00

D5 4B 01 01 00 02 18 04 F6 8E 2A 99 90 00 [Checksum] 03

In which, Number of Tag found =  $[01]$ ; Target number = 01 SENS\_RES = 00 02; SEL\_RES = 18, Length of the UID =  $4$ ; UID = F6 8E 2A 99

Operation Finished = 90 00

*Note: The tag type can be determined by recognizing the SEL\_RES.*  SEL RES of some common tag types.

- 00 = Mifare Ultralight
- $08$  = Mifare 1K
- 09 = Mifare Mini
- $18$  = Mifare  $4K$
- 20 = Mifare DESFire

28 = JCOP30

Page 43 of 57

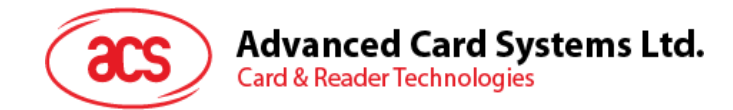

98 = Gemplus MPCOS

```
Step 2. KEY A Authentication, Block 04, KEY = FF FF FF FF FF FF, UID = F6 8E 2A 99.
<< 02 6F 14 00 00 00 00 00 01 00 00 00
```
FF 00 00 00 0F D4 40 01 **60 04** FF FF FF FF FF FF F6 8E 2A 99 [Checksum] 03 >> 02 00 00 03

```
>> 02 80 05 00 00 00 00 01 01 00 00
```
D5 41 [00] 90 00 [Checksum] 03

*Note: If the authentication failed, the error code [XX] will be returned. [00] = Valid, other = Error. Please refer to Error Codes Table for more details.*

For KEY B Authentication:

<< 02 6F 14 00 00 00 00 00 01 00 00 00

FF 00 00 00 0F D4 40 01 **61 04** FF FF FF FF FF FF F6 8E 2A 99 [Checksum] 03

Step 3. Read the content of Block **04**.

<< 02 6F 0A 00 00 00 00 01 00 00 00

FF 00 00 00 05 D4 40 01 **30 04** [Checksum] 03

>> 02 00 00 03

>> 02 80 05 00 00 00 00 01 01 00 00

D5 41 [00] 01 02 03 04 05 06 07 08 09 10 11 12 13 14 15 16 90 00

[Checksum] 03

In which, Block Data = 01 02 03 04 05 06 07 08 09 10 11 12 13 14 15 16

```
Step 4. Update the content of Block 04.
```

```
<< 02 6F 1A 00 00 00 00 01 00 00 00
```

```
FF 00 00 00 15 D4 40 01 A0 04 01 02 03 04 05 06 07 08 09 0A 0B 0C 0D
```
0E 0F 10 [Checksum] 03

>> 02 00 00 03

- >> 02 80 05 00 00 00 00 01 00 00 00
	- D5 41 [00] 90 00 [Checksum] 03

Step 5. Halt the tag (optional).

<< 02 6F 08 00 00 00 00 01 00 00 00

FF 00 00 00 03 D4 44 01 [Checksum] 03

>> 02 00 00 03

```
>> 02 80 05 00 00 00 00 01 01 00 00
```

```
D5 45 [00] 90 00 [Checksum] 03
```
Page 44 of 57

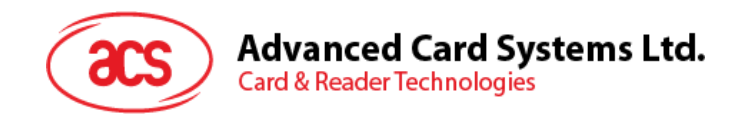

#### <span id="page-44-0"></span>**6.18.1. Handling the value blocks of Mifare 1K/4K tag**

The value blocks are used for performing electronic purse functions, e.g. Increment, Decrement, Restore, Transfer, etc. The value blocks have a fixed data format which permits error detection and correction and a backup management.

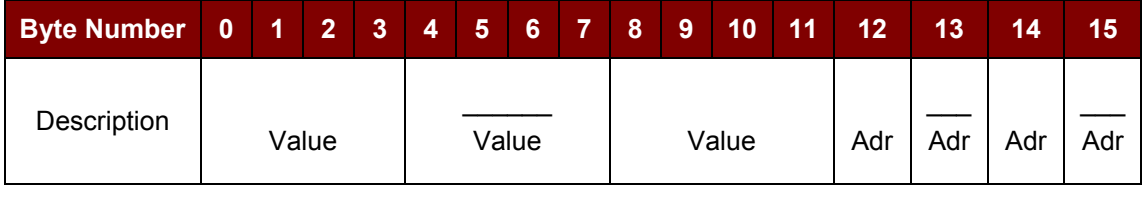

Where:

- **Value** A signed 4-Byte value. The lowest significant byte off a value is stored in the lowest address byte. Negative values are stored in standard 2's complement format.
- **Adr** 1-Byte address, which can be used to save the storage address of a block. (Optional)

#### **Example:**

Value 100 (decimal) = 64 (Hex), assume Block = 05h

The formatted value block = 64 00 00 00 9B FF FF FF 64 00 00 00 05 FA 05 FA

Step 1. Update the content of Block **05 with a value 100 (dec)**.

<< 02 6F 1A 00 00 00 00 01 00 00 00

FF 00 00 00 15 D4 40 01 **A0 05** 64 00 00 00 9B FF FF FF 64 00 00 00 05

FA 05 FA [Checksum] 03

>> 02 00 00 03

>> 02 80 05 00 00 00 00 01 00 00 00

D5 41 [00] 90 00 [Checksum] 03

Step 2. Increment the value of Block **05 by 1 (dec)**.

<< 02 6F 0E 00 00 00 00 01 00 00 00

FF 00 00 00 09 D4 40 01 **C1 05** 01 00 00 00 [Checksum] 03

>> 02 00 00 03

- >> 02 80 05 00 00 00 00 01 00 00 00
	- D5 41 [00] 90 00 [Checksum] 03

*Note: Decrement the value of Block 05 by 1 (dec).*

<< 02 6F 0E 00 00 00 00 01 00 00 00

FF 00 00 00 09 D4 40 01 **C0 05** 01 00 00 00 [Checksum] 03

Step 3. Transfer the prior calculated value of Block **05 (dec)**. << 02 6F 0A 00 00 00 00 01 00 00 00 FF 00 00 00 05 D4 40 01 **B0 05** [Checksum] 03

Page 45 of 57

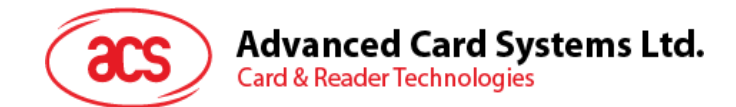

>> 02 00 00 03

>> 02 80 05 00 00 00 00 01 00 00 00

D5 41 [00] 90 00 [Checksum] 03

*Note: Restore the value of Block 05 (cancel the prior Increment or Decrement operation).*

<< 02 6F 0A 00 00 00 00 01 00 00 00

FF 00 00 00 05 D4 40 01 **C2 05** [Checksum] 03

Step 4. Read the content of Block **05**.

<< 02 6F 0A 00 00 00 00 01 00 00 00

FF 00 00 00 05 D4 40 01 **30 05** [Checksum] 03

>> 02 00 00 03

>> 02 80 15 00 00 00 00 01 00 00 00

D5 41 [00] 65 00 00 00 9A FF FF FF 65 00 00 00 05 FA 05 FA 90 00 [Checksum] 03 In which, the value  $= 101$  (dec)

Step 5. Copy the value of Block **05** to Block **06 (dec)**.

<< 02 6F 0A 00 00 00 00 01 00 00 00

FF 00 00 00 05 D4 40 01 **C2 05** [Checksum] 03

>> 02 00 00 03

>> 02 80 05 00 00 00 00 01 00 00 00

D5 41 [00] 90 00 [Checksum] 03

```
<< 02 6F 0A 00 00 00 00 01 00 00 00
```
FF 00 00 00 05 D4 40 01 **B0 06** [Checksum] 03

>> 02 00 00 03

>> 02 80 05 00 00 00 00 01 00 00 00

D5 41 [00] 90 00 [Checksum] 03

Step 6. Read the content of Block **06**.

<< 02 6F 0A 00 00 00 00 01 00 00 00

FF 00 00 00 05 D4 40 01 **30 06** [Checksum] 03

```
>> 02 00 00 03
```
>> 02 80 15 00 00 00 00 01 00 00 00

D5 41 [00] 65 00 00 00 9A FF FF FF 65 00 00 00 05 FA 05 FA 90 00 [Checksum] 03

In which, the value = 101 (dec). The Adr "05 FA 05 FA" tells us the value is copied from Block 05.

*Note: Please refer to the MIFARE specification for more detailed information.*

Page 46 of 57

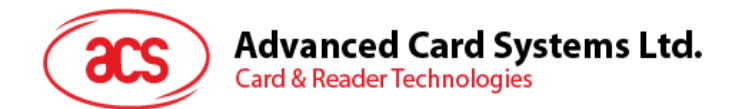

#### <span id="page-46-0"></span>**6.18.2. Accessing Mifare Ultralight tags**

Typical sequence may be:

- 1. Scanning the tags in the field (Polling).
- 2. Read/Write the memory of the tag.
- 3. Halt the tag (optional).
- Step 1. Polling for the MIFARE Ultralight Tags, 106 kbps.
- HOST -> 02 6F 09 00 00 00 00 01 00 00 00
- HOST -> FF 00 00 00 04 D4 4A 01 00 [Checksum] 03
- RDR -> 02 00 00 03 (Waiting the Tag)
- RDR -> 02 80 11 00 00 00 00 01 01 00 00
- RDR -> D5 4B 01 01 00 44 00 07 04 6E 0C A1 BF 02 84 90 00 [Checksum] 03
- In which, Number of Tag found =  $[01]$ ; Target number = 01 SENS  $RES = 00 44$ ; SEL  $RES = 00$ , Length of the UID =  $7$ ; UID = 04 6E 0C A1 BF 02 84 Operation Finished = 90 00
- Step 2. Read the content of Page **04**.
- HOST -> 02 6F 0A 00 00 00 00 01 00 00 00
- HOST -> FF 00 00 00 05 D4 40 01 **30 04** [Checksum] 03
- RDR -> 02 00 00 03 (Waiting the Tag)
- RDR -> 02 80 15 00 00 00 00 01 01 00 00
- RDR -> D5 41 [00] 01 02 03 04 05 06 07 08 09 10 11 12 13 14 15 16 90 00 [Checksum] 03

In which, Block Data = 01 02 03 04 05 06 07 08 09 10 11 12 13 14 15 16

*Note: 4 consecutive Pages will be retrieved. Pages 4, 5, 6 and 7 will be retrieved. Each data page consists of 4 bytes.*

- Step 3. Update the content of Page **04 with** the data "AA BB CC DD".
- HOST -> 02 6F 0E 00 00 00 00 01 00 00 00
- HOST -> FF 00 00 00 09 D4 40 01 **A2 04** AA BB CC DD [Checksum] 03
- RDR -> 02 00 00 03 (Waiting the Tag)
- RDR -> 02 80 05 00 00 00 00 01 01 00 00
- RDR -> D5 41 [00] 90 00 [Checksum] 03

OR

Page 47 of 57

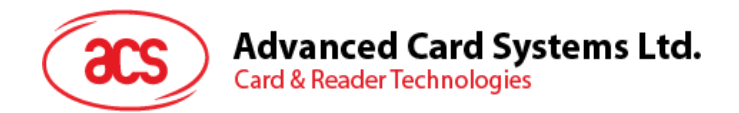

Step 3. Write (Mifare compatible Write) the content of Page **04 with** the data "AA BB CC DD"

HOST -> 02 6F 1A 00 00 00 00 01 00 00 00

HOST -> FF 00 00 00 15 D4 40 01 **A0 04** AA BB CC DD 00 00 00 00 00 00 00 00 00 00 00 00 [Checksum] 03

- RDR -> 02 00 00 03 (Waiting the Tag)
- RDR -> 02 80 05 00 00 00 00 01 01 00 00
- RDR -> D5 41 [00] 90 00 [Checksum] 03

*Note: This command is implemented to accommodate the established Mifare 1K/4K infrastructure. We have to assemble the data into a 16 bytes frame. The first 4 bytes are for data, the rest of the bytes (12 ZEROS) are for padding. Only the page 4 (4 bytes) is updated even through 16 byte are sent to the reader.*

Step 4. Read the content of Page **04** again.

- HOST -> 02 6F 0A 00 00 00 00 01 00 00 00
- HOST -> FF 00 00 00 05 D4 40 01 **30 04** [Checksum] 03
- RDR -> 02 00 00 03 (Waiting the Tag)
- RDR -> 02 80 15 00 00 00 00 01 01 00 00

RDR -> D5 41 [00] AA BB CC DD 05 06 07 08 09 10 11 12 13 14 15 16 90 00 [Checksum] 03

In which, Block Data = AA BB CC DD 05 06 07 08 09 10 11 12 13 14 15 16

*Note: Only the page 4 is updated. Pages 5, 6 and 7 remain the same.*

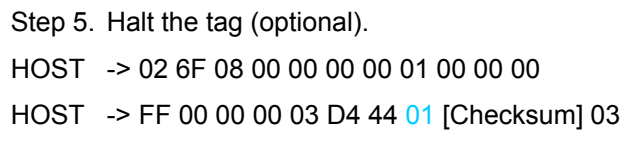

- RDR -> 02 00 00 03 (Waiting the Tag)
- RDR -> 02 80 05 00 00 00 00 01 01 00 00
- RDR -> D5 45 [00] 90 00 [Checksum] 03

*Note: Please refer to the Mifare Ultralight specification for more detailed information.*

Page 48 of 57

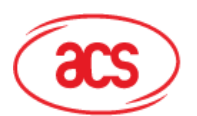

### **Advanced Card Systems Ltd.**

**Card & Reader Technologies** 

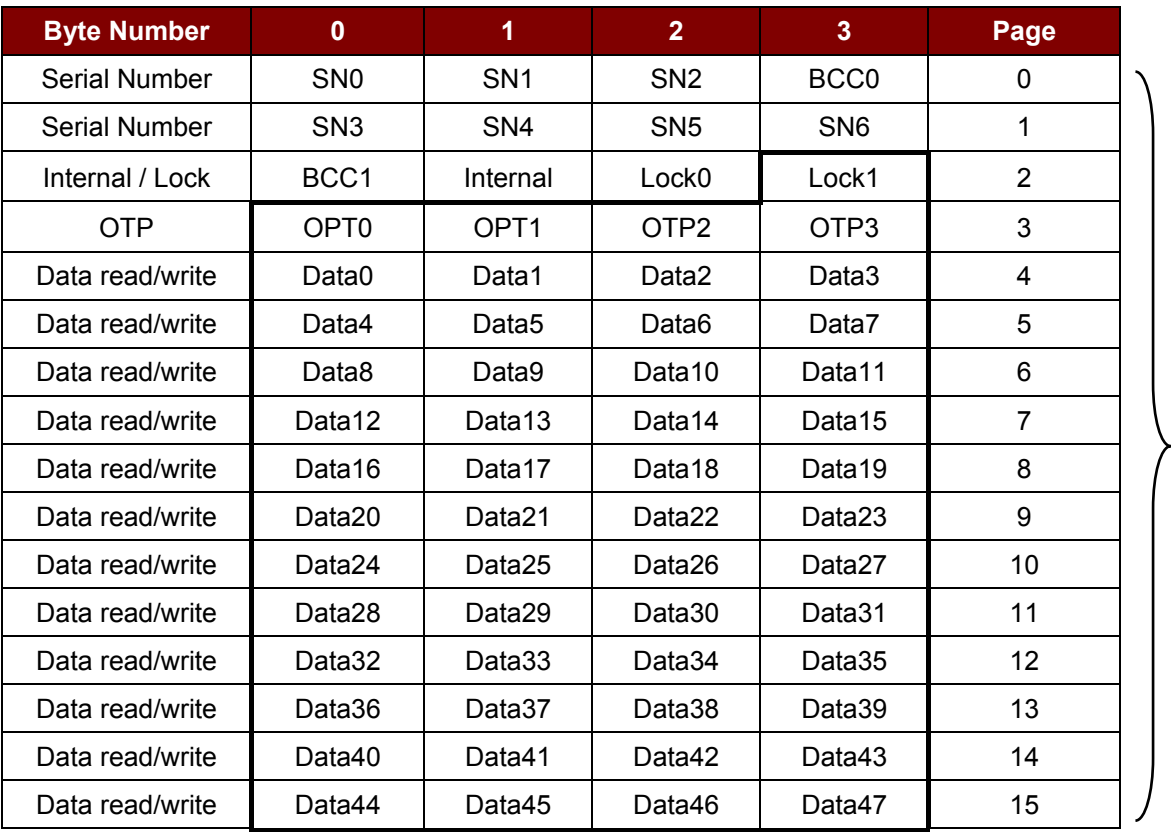

512 bits or 64 Bytes

**Table 7**: Mifare Ultralight Memory Map

#### <span id="page-48-1"></span><span id="page-48-0"></span>**6.18.3. Accessing Mifare Ultralight C tags**

Typical sequence may be:

- 1. Scanning the tags in the field (Polling).
- 2. Authentication.
- 3. Read/Write the memory of the tag.
- 4. Halt the tag (optional).

Step 1. Polling for the MIFARE Ultralight C Tags, 106 kbps

HOST -> 02 6F 09 00 00 00 00 01 00 00 00

- HOST -> FF 00 00 00 04 D4 4A 01 00 [Checksum] 03
- RDR -> 02 00 00 03 (Waiting the Tag)
- RDR -> 02 80 11 00 00 00 00 01 01 00 00
- RDR -> D5 4B 01 01 00 44 00 07 04 6E 0C A1 BF 02 84 90 00 [Checksum] 03

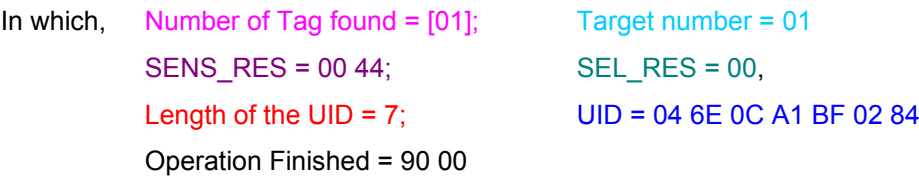

Page 49 of 57

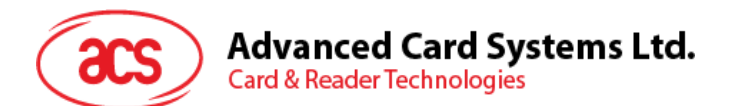

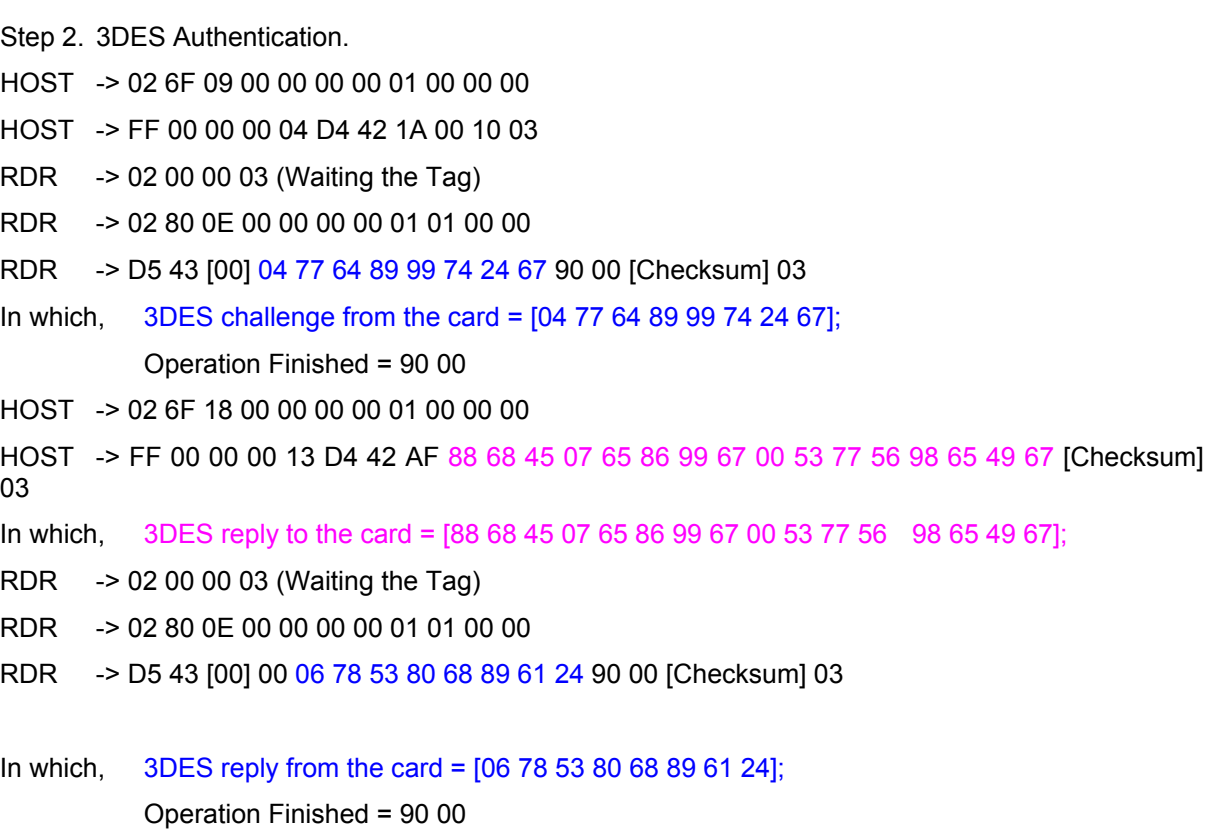

*Note: The 3DES reply from the card should be checked to make sure the card is legitimate.*

Step 3. Read the content of Page **04**. HOST -> 02 6F 09 00 00 00 00 01 00 00 00 HOST -> FF 00 00 00 05 D4 40 01 **30 04** [Checksum] 03 RDR -> 02 00 00 03 (Waiting the Tag) RDR -> 02 80 15 00 00 00 00 01 01 00 00 RDR -> D5 41 [00] 01 02 03 04 05 06 07 08 09 10 11 12 13 14 15 16 90 00 [Checksum] 03 In which, Block Data = 01 02 03 04 05 06 07 08 09 10 11 12 13 14 15 16

*Note: 4 consecutive Pages will be retrieved. Pages 4, 5, 6 and 7 will be retrieved. Each data page consists of 4 bytes.*

Step 4. Update the content of Page **04 with** the data "AA BB CC DD". HOST -> 02 6F 0E 00 00 00 00 01 00 00 00 HOST -> FF 00 00 00 09 D4 40 01 **A2 04** AA BB CC DD [Checksum] 03 RDR -> 02 00 00 03 (Waiting the Tag) RDR -> 02 80 05 00 00 00 00 01 01 00 00 RDR -> D5 41 [00] 90 00 [Checksum] 03

OR

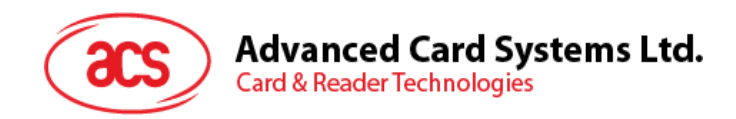

Step 4. Write (Mifare compatible Write) the content of Page **04 with** the data "AA BB CC DD".

HOST -> 02 6F 1A 00 00 00 00 01 00 00 00

HOST -> FF 00 00 00 15 D4 40 01 **A0 04** AA BB CC DD 00 00 00 00 00 00 00 00 00 00 00 00 [Checksum] 03

RDR -> 02 00 00 03 (Waiting the Tag)

RDR -> 02 80 05 00 00 00 00 01 01 00 00

RDR -> D5 41 [00] 90 00 [Checksum] 03

*Note: This command is implemented to accommodate the established Mifare 1K/4K infrastructure. We have to assemble the data into a 16-byte frame. The first 4 bytes are for data, the rest of the bytes (12 ZEROS) are for padding. Only the page 4 (4 bytes) is updated even through 16 byte are sent to the reader.*

Step 5. Read the content of Page **04 again**.

HOST -> 02 6F 0A 00 00 00 00 01 00 00 00

HOST -> FF 00 00 00 05 D4 40 01 **30 04** [Checksum] 03

RDR -> 02 00 00 03 (Waiting the Tag)

RDR -> 02 80 15 00 00 00 00 01 01 00 00

RDR -> D5 41 [00] AA BB CC DD 05 06 07 08 09 10 11 12 13 14 15 16 90 00 [Checksum] 03 In which, Block Data = AA BB CC DD 05 06 07 08 09 10 11 12 13 14 15 16

*Note: Only page 4 is updated. Pages 5, 6 and 7 remain the same.*

Step 6. Halt the tag (optional).

HOST -> 02 6F 08 00 00 00 00 01 00 00 00

HOST -> FF 00 00 00 03 D4 44 01 [Checksum] 03

- RDR -> 02 00 00 03 (Waiting the Tag)
- RDR -> 02 80 05 00 00 00 00 01 01 00 00
- RDR -> D5 45 [00] 90 00 [Checksum] 03

*Note: Please refer to the Mifare Ultralight C specifications for more detailed information.*

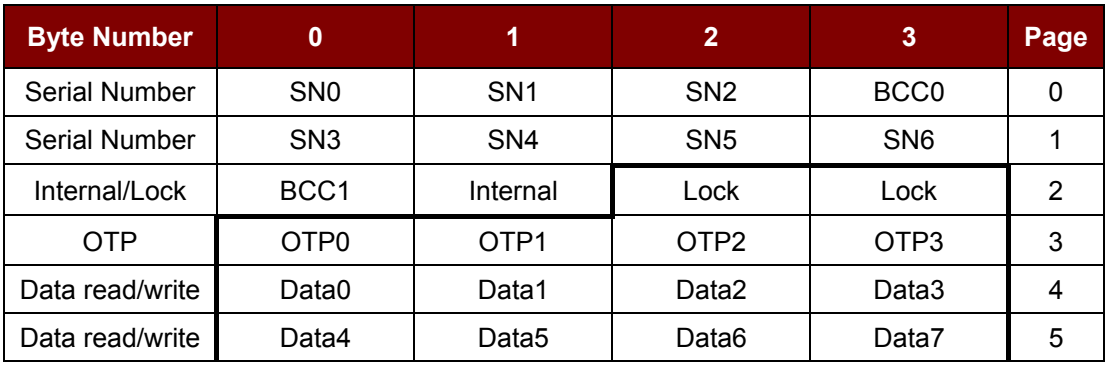

Page 51 of 57

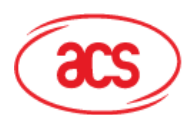

# Advanced Card Systems Ltd.<br>Card & Reader Technologies

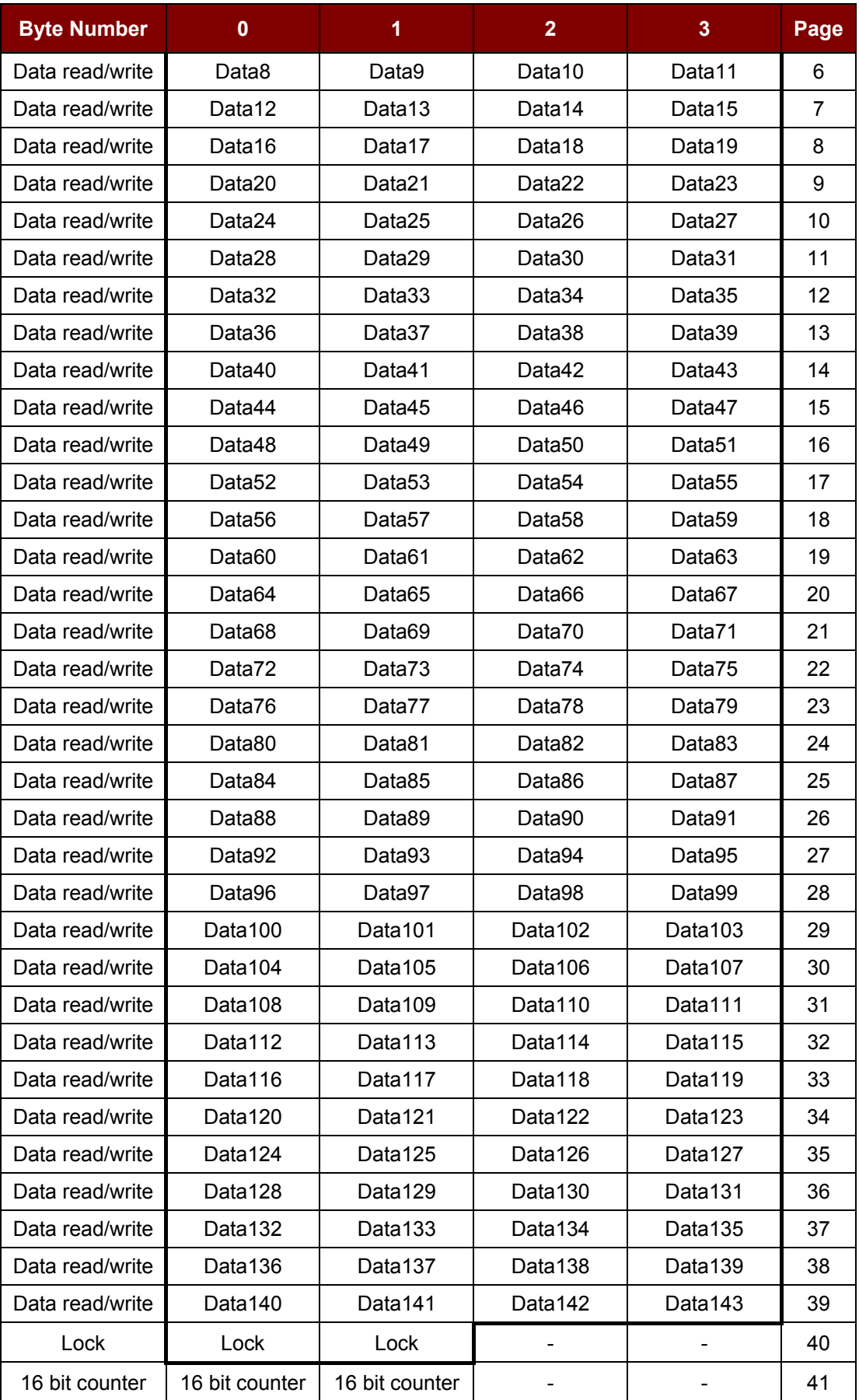

Page 52 of 57

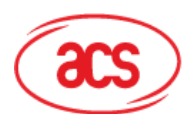

### **Advanced Card Systems Ltd.**

**Card & Reader Technologies** 

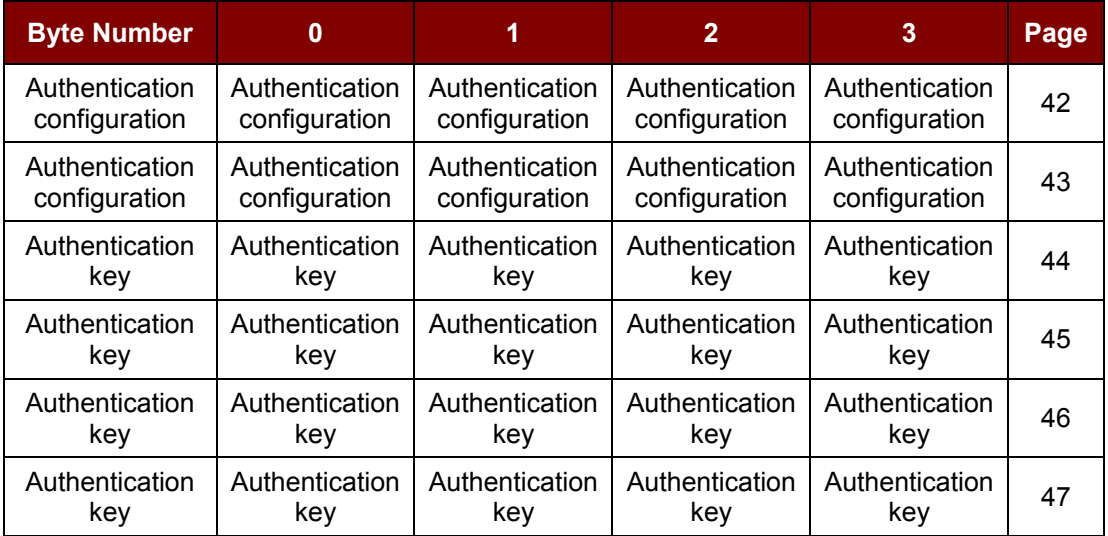

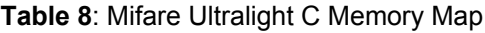

<span id="page-52-1"></span>**Total Page Size:** 792 bits of 198 Bytes.

#### <span id="page-52-0"></span>**6.19. Basic program flow for FeliCa applications**

- Step 0. Start the application. The first thing is to activate the "SAM Interface". The ATR of the SAM (if a SAM is inserted) or a Pseudo-ATR "3B 00" (if no SAM is inserted) will be returned. In other words, the SAM always exists from the view of the application.
- Step 1. The second thing to do is to change the operating parameters of the PN531. Set the Retry Time to one.
- Step 2. Poll a FeliCa Tag by sending "Direct Transmit" and "Get Response" APDUs (Tag Polling).
- Step 3. If no tag is found, go back to Step 2 until a FeliCa Tag is found.
- Step 4. Access the FeliCa Tag by sending APDUs (Tag Read or Write)
- Step 5. If there is no any operation with the FeliCa Tag, then go back to Step 2 to poll the other FeliCa Tag.

..

Step N. Deactivate the "SAM Interface". Shut down the application.

#### *Notes:*

- *1. The default Retry Time of the Tag command "InListPassiveTarget" is infinity. Send the APDU "FF 00 00 00 06 D4 32 05 00 00 00" to change the Retry Time to one.*
- *2. It is recommended to turn off the Antenna if there is no contactless access.*

*APDU for turning on the Antenna Power = APDU "FF 00 00 00 04 D4 32 01 03"*

*APDU for turning off the Antenna Power = APDU "FF 00 00 00 04 D4 32 01 02"*

Page 53 of 57

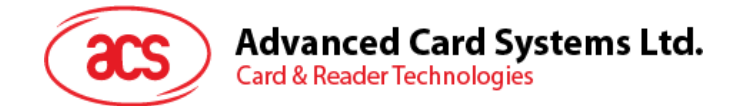

### <span id="page-53-0"></span>**6.20. Basic program flow for NFC Forum Type 1 tag applications**

Example: Jewel and Topaz tags

Typical sequence may be:

- 1. Scanning the tags in the field (Polling)
- 2. Read/Update the memory of the tag
- 3. Deselect the tag

Step 1. Polling for the Jewel or Topaz Tag, 106 kbps.

- HOST -> 02 6F 09 00 00 00 00 01 00 00 00 (HOST\_to\_RDR\_XfrBlock Format)
- HOST -> FF 00 00 00 04 D4 4A 01 04 [Checksum] 03
- RDR -> 02 00 00 03 (Waiting the Tag)
- RDR -> 02 80 0C 00 00 00 00 01 01 00 00
- RDR -> D5 4B 01 01 0C 00 B5 3E 21 00 90 00 [Checksum] 03

In which, Number of Tag found =  $[01]$ ; Target number = 01 ATQA\_RES = 0C 00; UID = B5 3E 21 00 Operation Finished = 90 00

Step 2. Read the memory address 08 (Block 1: Byte-0).

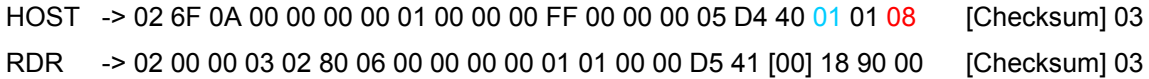

In which, Response Data = 18

*Note: To read all the memory content of the tag starting from the memory address 00*.

HOST -> 02 6F 09 00 00 00 00 01 00 00 00 FF 00 00 00 04 D4 40 01 00 [Checksum] 03 RDR -> 02 00 00 03 02 80 7F 00 00 00 00 01 01 00 00 D5 41 00 11 48 RDR -> show all data ... 90 00 [Checksum] 03

Step 3. Update the memory address 08 (Block 1: Byte-0) with the data FF. HOST -> 2 6F 0B 00 00 00 00 01 00 00 00 FF 00 00 00 06 D4 40 01 53 08 FF [Checksum] 03 RDR -> 02 00 00 03 02 80 05 00 00 00 00 01 01 00 00 D5 41 [00] FF 90 00 [Checksum] 03 In which, Response Data = FF

*Note: To update more than one memory content of the tag starting form the memory address 08 (Block 1: Byte-0).*

HOST -> 02 6F 0D 00 00 00 00 01 00 00 00 FF 00 00 00 08 D4 40 01 58 08 02 AA BB [Checksum]

Page 54 of 57

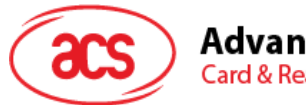

**Advanced Card Systems Ltd. Card & Reader Technologies** 

#### 03

RDR -> 02 00 00 03 02 80 06 00 00 00 00 01 01 00 00 D5 41 [00] 90 00 [Checksum] 03

In which, Command =  $58$ ; Starting memory address =  $08$ ; Number of write content = 02; Memory content = AA, BB;

Step 4. Deselect the tag.

HOST -> 02 6F 08 00 00 00 00 01 00 00 00 FF 00 00 00 03 D4 44 01 [Checksum] 03

RDR -> 02 00 00 03 02 80 05 00 00 00 00 01 01 00 00 D5 45 [00] 90 00 [Checksum] 03

Page 55 of 57

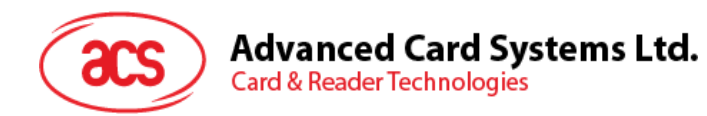

### <span id="page-55-0"></span>**Appendix A. ACR122 Error Codes**

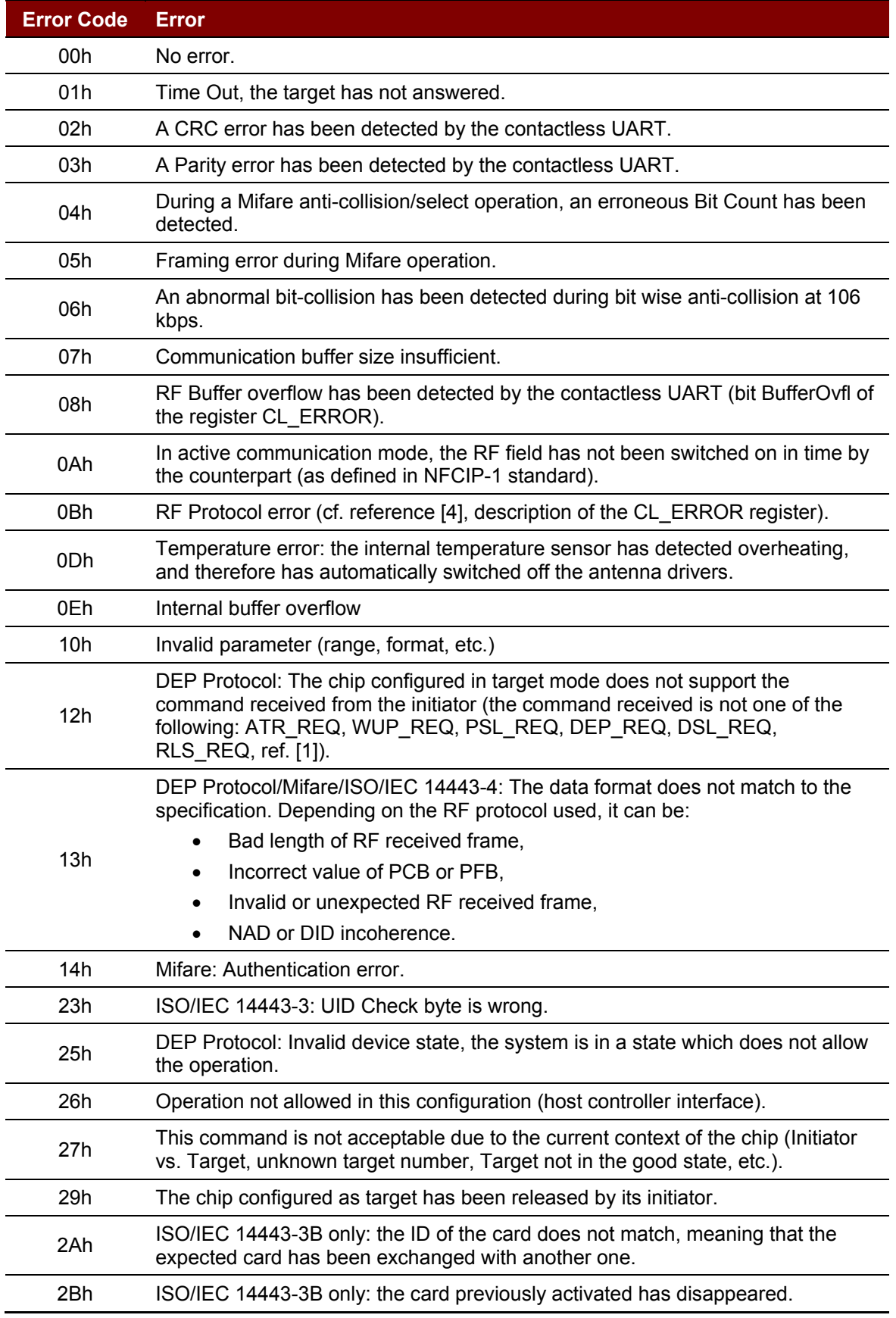

Page 56 of 57

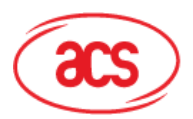

# Advanced Card Systems Ltd.<br>Card & Reader Technologies

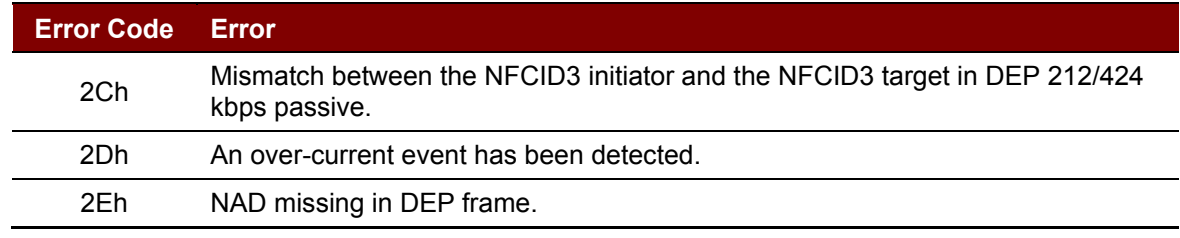

Page 57 of 57